# **(D) Mobile digitale Infrarot-Beobachtungskamera BEDIENUNGSANLEITUNG MG983G-30M Art.-Nr. 31544**

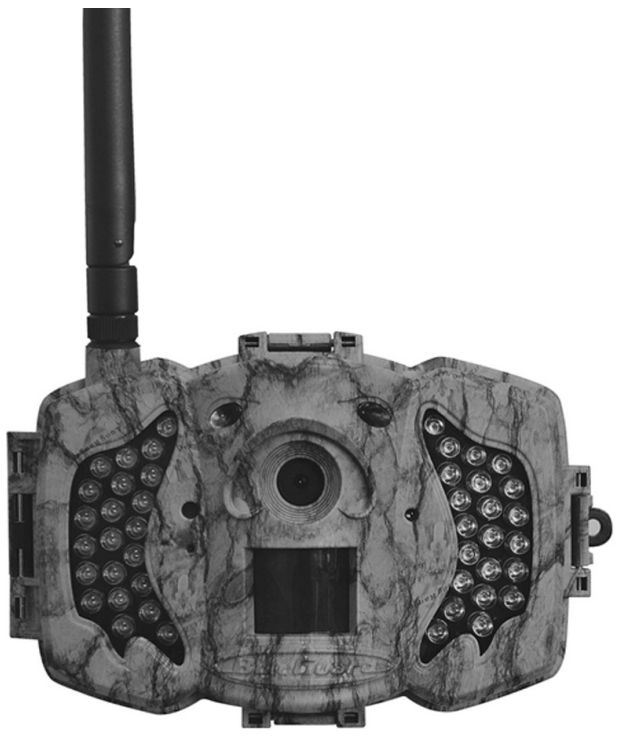

**Inhaltsverzeichnis**

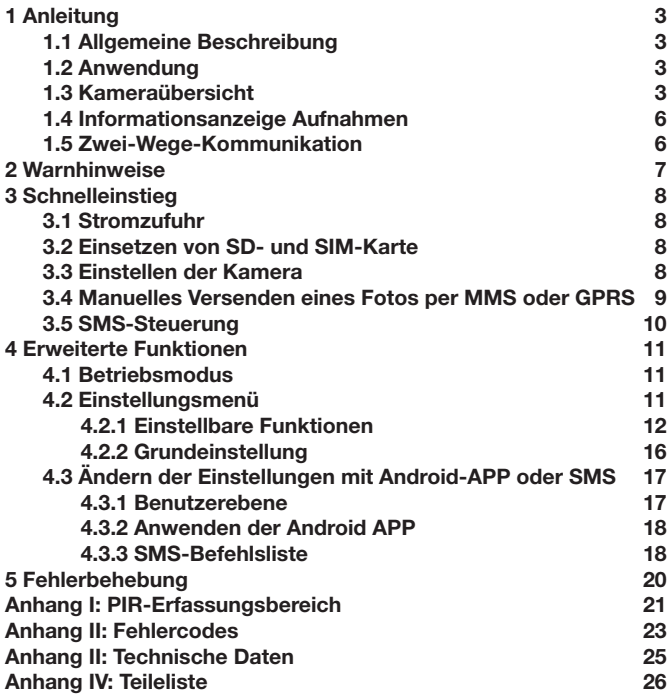

# **1 Anleitung**

#### **1.1 Allgemeine Beschreibung**

Diese digitale Beobachtungskamera mit 3G-Funktion ist eine digitale Infrarot-Überwachungskamera mit einem hochempfindlichen Passiv-Infrarot (PIR) Bewegungssensor, der die Kamera bei Bewegungen von Menschen oder Tieren auslöst. Diese nimmt dann automatisch hochwertige Bilder (bis zu 30M Pixel) oder Videoclips (1080P HD) auf. Sie sendet die Bilder sofort an Ihr Mobilgerät oder über das GPRS- /WCDMA-Netzwerk an Ihre E-Mail-Adresse. Sie werden entweder gemäß Ihren Einstellungen oder nur, wenn die Kamera auslöst, benachrichtigt.

Bei ausreichendem Tageslicht nimmt sie Farbbilder oder -videos auf. In der Nacht helfen die eingebauten Infrarot-LEDs bei der Aufnahme von klaren Bildern oderVideos (monochrom).

Die Kamera ist mit einem 3"-LCD-Bildschirm und integriertemTonrekorder ausgestattet. Mit einem Laserpointer wird der Fotobereich der Kamera angepeilt. Im Setup-Mosdus linke Taste drücken (ein/aus).

Sie ist wasser- und schneebeständig. Die Kamera kann auch als portable Digitalkamera verwendet werden.

#### **1.2 Anwendung**

Diese Kamera kann als automatisches Überwachungsgerät zum Schutz vor und Aufzeichnen von ungebetenen Eindringlingen in Wohnhäusern, Läden, Schulen, Lagerräumen, Büros, Taxen, Arbeitsstätten etc. verwendet werden. Außerdem eignet sie sich als Fährtenkamera für die Jagd oder für das Beobachten von Wildtieren durch Aufzeichnen ihrer Spuren. Sie kann wochen- und monatelang allein gelassen werden und speichert die aufgenommenen Ereignisse in digitalem Format.

#### **1.3 Kameraübersicht**

Nehmen Sie sich etwas Zeit, um sich mit den Bedienelementen und Anzeigen der Kamera vertraut zu machen. Es ist hilfreich, wenn Sie diesen Abschnitt mit einem Lesezeichen versehen und darauf zurückkommen, wenn Sie den Rest des Handbuchs durchlesen.

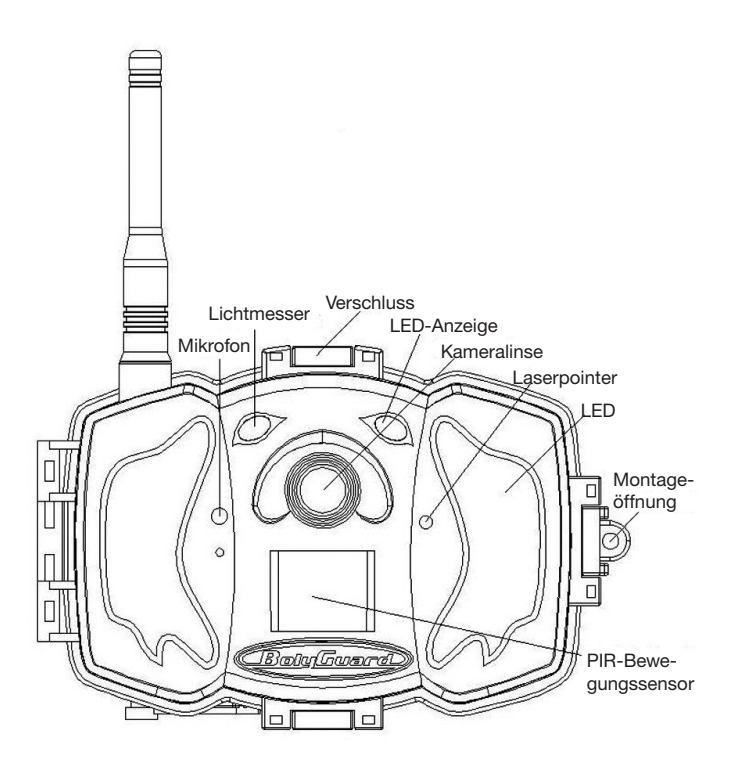

**Abbildung 1** Abbildung der Funktionselemente der Kamera

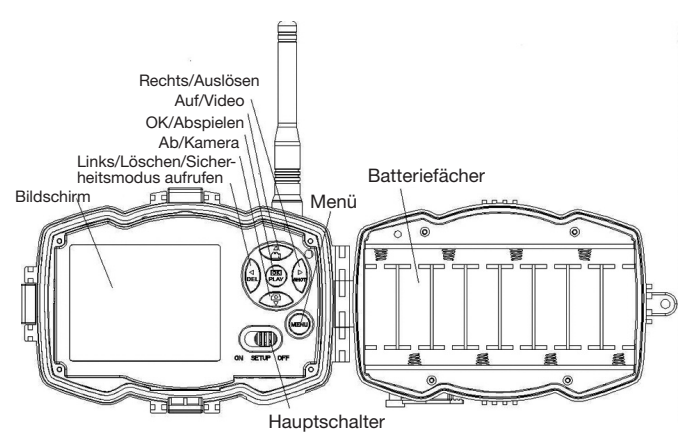

**Abbildung 2** Inneres Bedienfeld

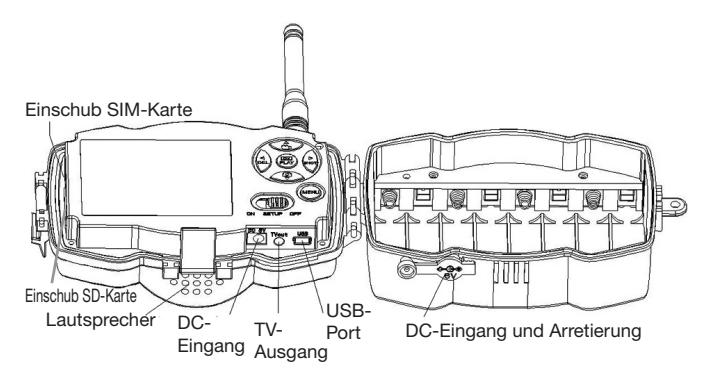

**Abbildung 3** Abbildung der Kameraschnittstellen

#### **1.4 Informationsanzeige Aufnahme**

Beim Einschalten der Kamera (der Hauptschalter befindet sich in der Position TEST) zeigt der Bildschirm die aktuellen Einstellungen an

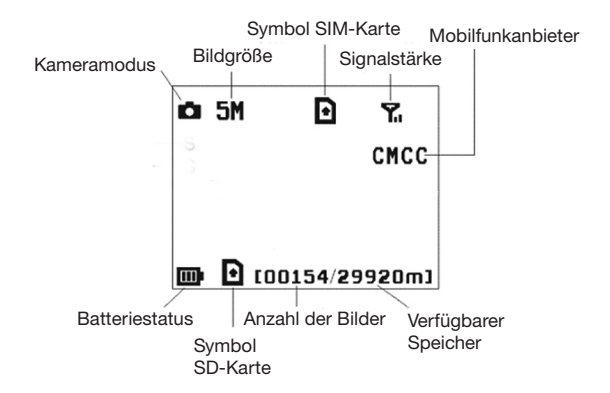

#### **Abbildung 4 Informationsanzeige Aufnahme**

ist der richtige Status der SIM-Karte. Der verfügbare Speicherplatz auf der SD-Karte sollte über null liegen.

#### **1.5 Zwei-Wege-Kommunikation**

Wenn sich die Kamera im **Jagdmodus** befindet, können Sie das Untermenü **SMS-Steuerung** aktivieren, um die Zwei-Wege-Kommunikationsfunktion zu öffnen. In dieser Einstellung kann die Kamera Ihre SMS-Befehle oder die der Android APP empfangen und darauf reagieren. Außerdem können Sie in diesem Modus Live-Stimmen und Bilder-Bilder abrufen.

### **2 Warnhinweise**

- **➣ Die Betriebsspannung der Kamera beträgt 6V.** Die Kamera wird vom Stromadapter oder 8 AA-Batterien mit Energie versorgt.
- **➣** Bitte legen Sie die Batterien entsprechend der gezeigten Polarität ein.
- **➣ Bitte legen Sie die SD-Karte vor dem Einschalten der Kamera ein.** Die Kamera hat keine interne Speichereinheit zum Abspeichern von Bildern undVideos. **Die Kamera arbeitet nur mit SD-Karte.**
- **➣ Bitte stellen Sie sicher, dass Ihre SIM-Karte die GPRS-Datenfunktion unterstützt.**
- **➣ Geben Sie der Kamera im SETUP-Modus etwa 10-20 Sekunden Zeit, um ein Signal zu empfangen.**
- **➣** Entriegeln Sie den Schreibschutz, bevor Sie die SD-Karte einsetzen.
- **➣** Die SD-Karte darf nicht eingesetzt oder herausgenommen werden, wenn sich der Hauptschalter in der Position ON befindet.
- **➣** Wir empfehlen, die SD-Karte vor der ersten Anwendung von der Kamera formatieren zu lassen.Viele SD-Karten, die von anderen Kameras formatiert wurden, sind nicht mit anderen Kameramarken kompatibel. Am besten formatieren Sie die SD-Karte mit dieser Kamera oder auf einem Computer.
- **➣ Wenn keine Eingabe erfolgt, schaltet sich die Kamera im Einrichtungsmodus automatisch nach drei Minuten aus.** Bitte schalten Sie das Gerät wieder ein, wenn Sie weiter mit den Bedienelementen arbeiten möchten.

# **3 Schnelleinstieg**

#### **3.1 Stromzufuhr**

**Jagdmodus oder Anwendung im Außenbereich: Verwenden Sie 8 oder 4 AA-Batterien.** Wir empfehlen hochdichte und hochleistungsfähige Alkali- oder Lithiumbatterien.

**Sicherheitsmodus oder Anwendung in Innenräumen: Verwenden Sie einen qualitativ hochwertigen 6V/2A Stromadapter.** Die Batterie dient nur als Ausfallsicherung. Andernfalls wird sie sich schnell entleeren.

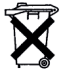

**Werter Kunde! Bitte beachten!** Nach der Batterieverordnung sind Sie verpflichtet, verbrauchte oder defekte Batterien und Akkus, ohne Kosten für Sie, an uns zurückzusenden

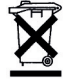

JederVerbraucher ist **gesetzlich verpflichtet, Altgeräte getrennt vom Hausmüll zu entsorgen** und z.B. bei einer Sammelstelle seiner Gemeinde/seines Stadtteils abzugeben. Elektroaltgeräte, die mit der durchgestrichenen Mülltonne gekennzeichnet sind, werden dort kostenlos angenommen.

#### **3.2 Einsetzen von SD- und SIM-Karte**

Setzen Sie eine nicht gesperrte SD-Karte und eine SIM-Karte mit GPRS ein.

#### **3.3 Einstellen der Kamera**

Laden Sie die Einrichtungssoftware für die Kamera von unserer Website herunter. Diese Website ist auf der letzten Seite dieses Handbuchs angegeben.

**1) Öffnen Sie die Software und wählen Sie das Kameramodell aus:**

**2) Stellen Sie die Kameraparameter ein**

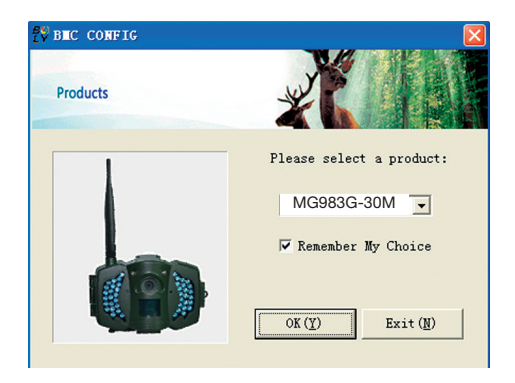

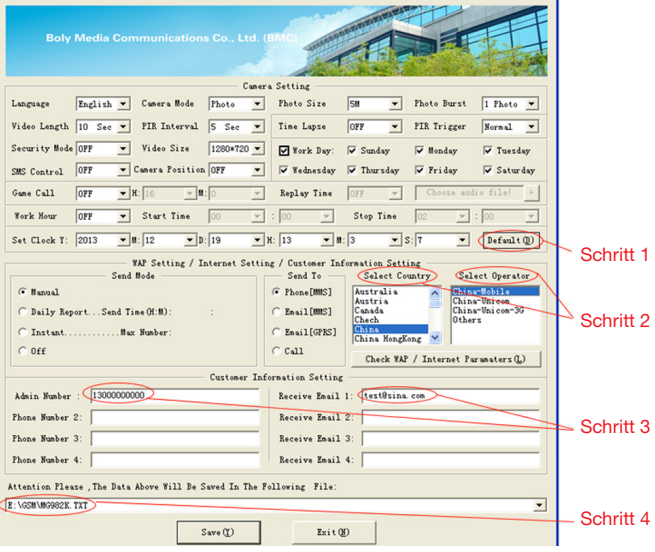

Wählen Sie zunächst Ihr Land und den Mobilfunkanbieter (Schritt 1) entsprechend Ihrer SIM-Karte aus. Tragen Sie anschließend Ihre Empfangstelefonnummer unter "Nummer des Administrators" und die E-Mail-Adresse für den Empfang unter "Empfänger E-Mail 1" (Schritt 3) ein. Bei der ersten Anwendung empfehlen wir, die Grundeinstellungen (Schritt 2) zu verwenden. Um Einstellungen zu ändern, klicken Sie bitte auf "Einstellungen ändern".

Bitte **speichern Sie den GSM-Ordner** im Hauptverzeichnis Ihrer SD-Karte, nachdem Sie die Einstellungen vorgenommen haben (Schritt 4).

#### **3.4 Manuelles Versenden eines Fotos per MMS oder GPRS**

Schieben Sie den Hauptschalter nach dem Generieren einer Einstellungsdatei auf Ihrer SD-Karte in die Stellung SETUP.Visieren Sie einen Gegenstand an. Drücken Sie auf "SHOT", um manuell eine Aufnahme zu machen, wenn die Kamera das Signal empfängt und das Symbol

für die SIM-Karte erscheint.

Drücken Sie dann **"OK"**, um das Foto anzuzeigen, drücken Sie "**▲**" und "**▼**", um zum nächsten Foto zu wechseln. Drücken Sie auf **"MENU"** und es erscheint die Schnittstelle zum Versenden an ein Telefon [MMS]. Drücken Sie dann auf **"OK"**, um die MMS zu versenden. Nach wenigen Sekunden werden Sie auf Ihrem Telefon eine MMS empfangen.

#### **3.6 SMS-Steuerung**

Wenn die Kamera aktiv geschaltet ist. können Sie an die Nummer der SIM-Karte Ihrer Kamera eine Textnachricht **"#T#"** senden und Sie erhalten sofort einen Schnappschuss oder Sie verwenden die Tools Ihrer Android-Anwendungen. Wichtig: SMS Steuerung EIN bei Verwendung von SMS-Befehlen.

Laden Sie die Android-Steuerungssoftware von unserer Website herunter. Diese Website ist auf der letzten Seite dieses Handbuchs angegeben. Für iPhone, laden sie BGTools aus dem App Store.

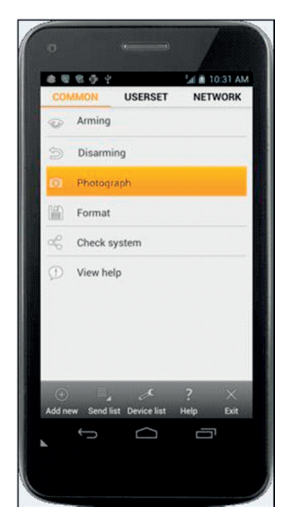

### **4 Erweiterte Funktionen**

Dieses Kapitel erläutert die erweiterten Funktionen für das Anpassen der Kameraeinstellungen.

#### **4.1 Betriebsmodus**

Einstellungsmodus: Zum Programmieren der Kamera oder Anzeigen der Fotos oder Videoclips.

**Jagdmodus:** Wenn ein Tier oder Mensch in den Überwachungsbereich eindringt, nimmt die Kamera entsprechend den zuvor programmierten Einstellungen automatisch Bilder oder Videos auf. Nach dem Einschalten der Kamera **(ON)** blinkt die Bewegungsanzeiger-LED (rot) etwa 10 Sekunden

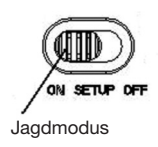

lang auf. In dieser Zeitspanne können Sie die Kamera für den automatischen Überwachungsbetrieb positionieren.

#### **4.2 Einstellungsmenü**

Drücken Sie auf demTastenfeld dieTaste **MENU**, um auf die Menüeinstellungen zuzugreifen. Das Einstellungsmenü wird auf dem LCD angezeigt.

Wählen Sie mit den Tasten"**▲**" oder "**▼**" das Untermenü aus und mit derTaste **"V"** die verschiedenen Optionen. Mit "**<**" wechseln Sie auf die verschiedenen einzustellenden Funktionen. Drücken Sie zum Speichern der Einstellungen auf **"OK"**.

# **4.2.1 Einstellbare Funktionen**

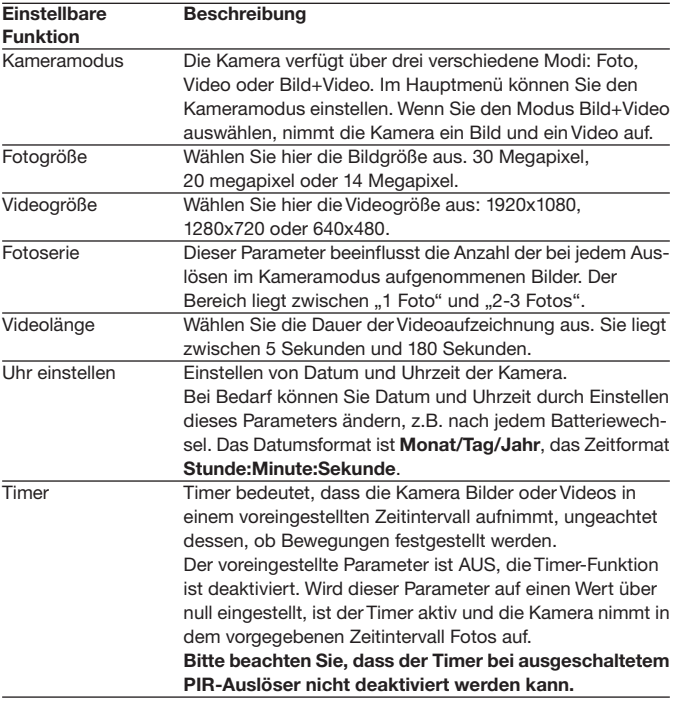

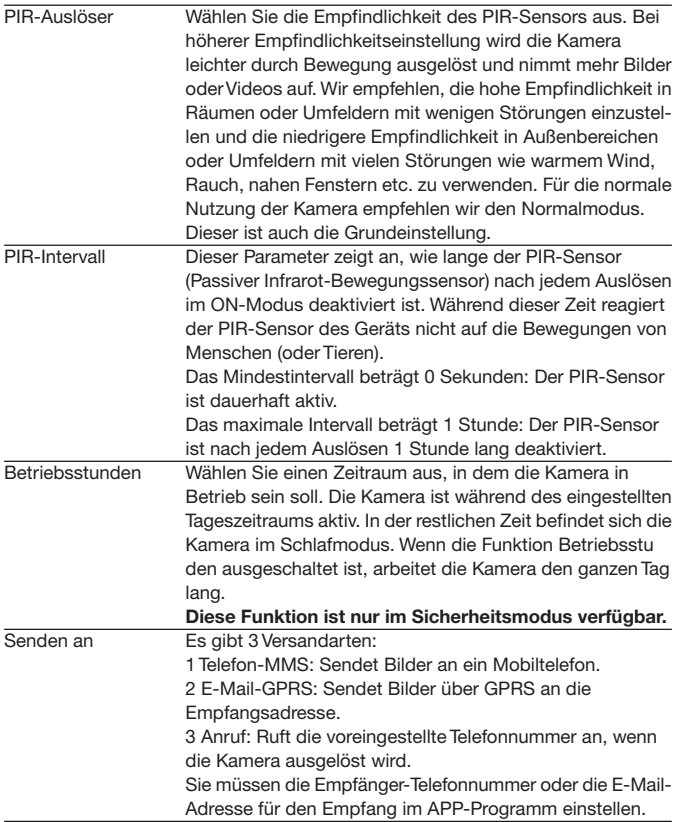

Sendemodus Es gibt 4 SENDE-Modi: "Manuell" arbeitet im Einrichtungsmodus, "Täglich" und "Sofort" bei eingeschalteter Kamera. "OFF" bedeutet, dass die Kommunikationsfunktion deaktiviert ist.

#### **1. "Manuell":**

Wählen Sie im Einrichtungsmodus "Manuell". Vergewissern Sie sich, dass eine SIM-Karte richtig eingelegt ist. Im Einrichtungsmodus können keineVideoinformationen versendet werden, wenn SieTelefon-MMS gewählt haben; allerdings können Sie Bilder oder Videos (VGA kleiner 10s) per WCDMA senden, wenn Sie GPRS E-Mail wählen.

#### **2. "Täglich":**

Täglich bedeutet, dass die Kamera die zusammengefassten Informationen über die an einemTag aufgenommenen Bilder zu einem voreingestellten Zeitpunkt übermittelt (wenn die voreingestellte Zeit z. B. 20:00 Uhr ist). Sie erhalten eine zusammenfassende Textnachricht mit dem letzten vor 20:00 Uhr aufgenommenen Bild. Im Modus Bild oderVideo sendet die Kamera zum voreingestellten Zeitpunkt eine MMS. Diese MMS zeigt Ihnen das letzte Foto und gibt die Gesamtzahl der aufgenommenen Bilder an. Im ModusVideo sendet die Kamera zum voreingestellten Zeitpunkt eine SMS oder einVideo. Diese SMS gibt an, wie vieleVideoclips die Kamera innerhalb von 24 Stunden aufgenommen hat. Wenn Sie "Täglich" auswählen, müssen Sie die Zeit des Tagesberichts einstellen: xxStunde, xxMinute.

#### **3. "Sofort":**

"Sofort" kann nur bei eingeschalteter Kamera (ON) aktiviert werden. Die Kamera verschickt jedes Mal, wenn sie ein Foto au nimmt, eine MMS an Ihr Handy bzw. einVideo an Ihre E-Mail-Adresse (VGA kleiner 10 sec.). Sie können die Anzahl der Bilder auswählen, die Sie täglich versenden möchten. Wenn sich die Kamera im Fotomodus befindet und Sie den MMS-Modus "Sofort" auswählen und die MAX-Anzahl auf 10 einstellen, versendet die Kamera innerhalb von 24 Stunden 10 MMS. Sie nimmt dann weiter Fotos auf und speichert diese auf der SD-Karte. Nach 24 Stunden versendet die Kamera wieder eine MMS, wenn ein Foto aufgenommen wurde. Im Videomodus sendet die Kamera statt einer MMS nur eine SMS, wenn bei Senden an Handy-MMS eingestellt ist.

Wenn Sie "Sofort" auswählen, müssen Sie aus wirtschaftlichen Gründen einstellen, wie viele MMS versendet werden sollen.

**4. "Aus": Abschalten der MMS-Funktion.**

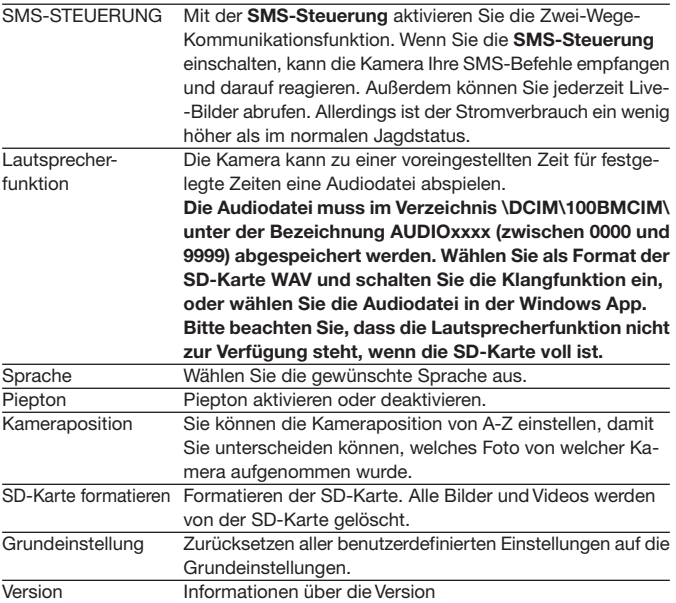

# **4.2.2 Grundeinstellung**

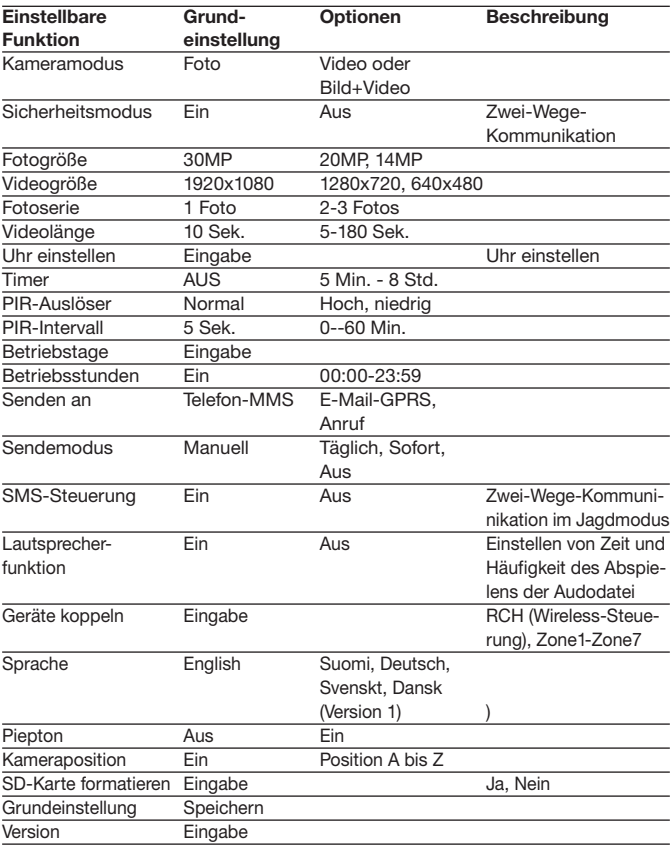

# **4.3 Ändern der Einstellungen per Android APP oder SMS**

Wenn Sie nicht zu Hause sind, können Sie Schnappschüsse empfangen oder die Kameraeinstellungen über unsere Android-Anwendungstools oder per SMS ändern.

Laden Sie die Android APP von unserer Website herunter. Diese Website ist auf der letzten Seite dieses Handbuchs angegeben.

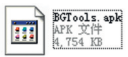

#### **4.3.1 Benutzerebene**

Es gibt zwei Benutzerebenen: Administrator und normale Anwender. Jeder Anwender hat verschiedene Befugnisebenen:

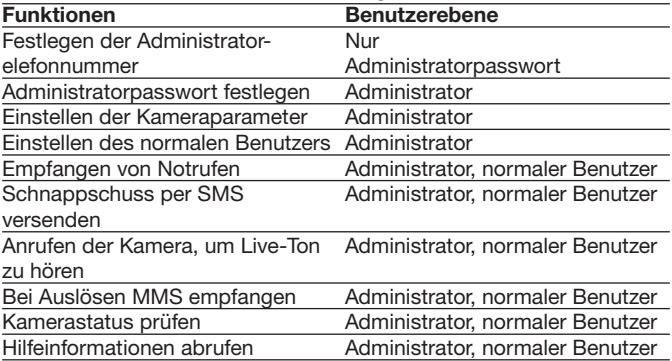

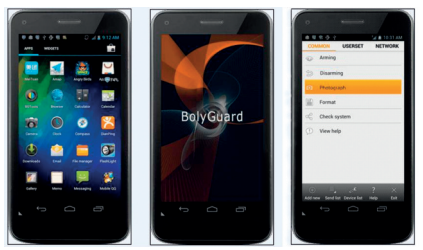

#### **4.3.2 SMS-Befehlsliste**

Wenn Sie die Android APP für den vereinfachten Betrieb nicht nutzen können, finden Sie in der nachstehenden Liste alle notwendigen SMS-Befehle. Sie können Ihre Kamera per SMS steuern.

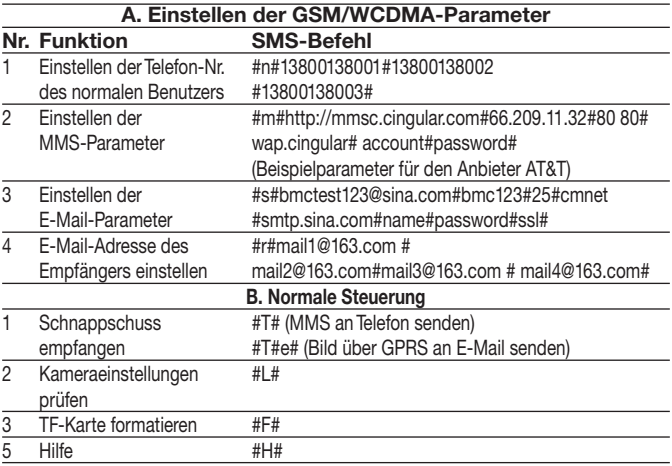

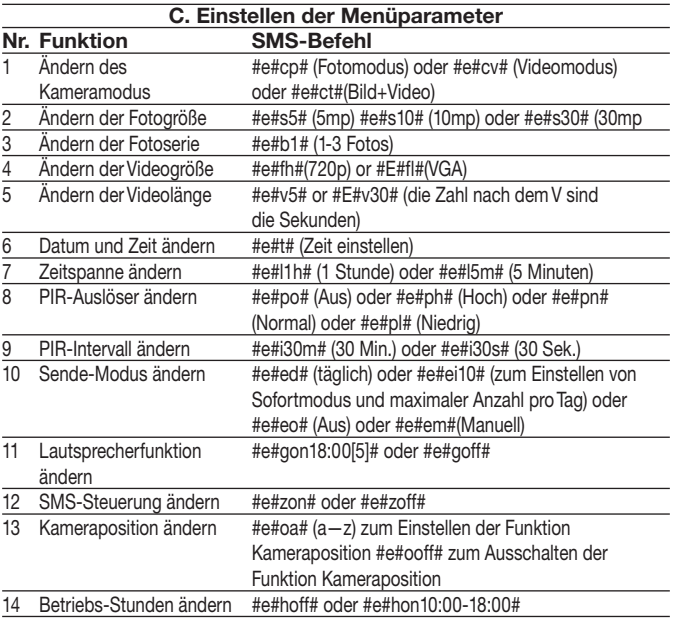

### **4 Fehlerbehebung**

**1 Es befindet sich etwas vor der Kameralinse. Ist die Kamera defekt?**

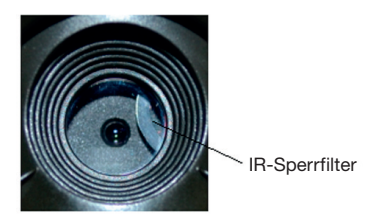

Abbildung 5: IR-Sperrfilter

A: **Die Kamera ist nicht defekt.** Das ist ein IR-Sperrfilter. Beim Einschalten der Kamera wird der IR-Sperrfilter zurückgesetzt und deckt die Linse ab. Beim Ausschalten der Kamera befindet sich der IR-Sperrfilter an einer beliebigen Stelle.

#### 2 **Der Kameracontroller funktioniert nicht mehr.**

A: Höchstwahrscheinlich war beim Einschalten der Kamera keine SD-Karte eingelegt. Bitte stellen Sie sicher, dass vor dem Einschalten der Kamera eine funktionierende SD-Karte eingelegt wurde.

#### 3 **Der Bildschirm wird plötzlich schwarz.**

A: Um den Stromverbrauch zu senken, schaltet sich die Kamera automatisch nach drei Minuten aus, wenn keine Eingabe getätigt wird. Bitte schalten Sie das Gerät wieder ein, wenn Sie weiter mit den Bedienelementen arbeiten möchten.

#### 4 **Warum kann mein Telefon keine MMS empfangen?**

A: Für die MMS/GPRS-Funktion müssen sowohl in Ihrer Kamera als auch demTelefon SIM-Karten eingelegt sein, die über ausreichend Guthaben verfügen. Sie müssen für den Datenverkehr entsperrt sein.

### **Anhang I: PIR-Erfassungsbereich**

Abbildung 6 zeigt 4 Arten von Erfassungsbereichen bei verschiedenen Erfassungswinkeln. Diese Kamera verfügt über einen äußerst langen Bereich von 60 Grad.

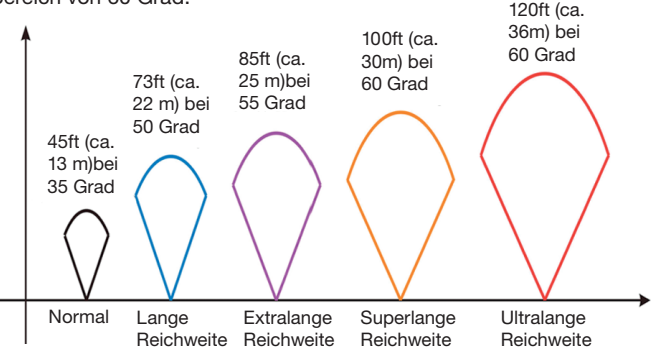

Abbildung 6 PIR-Erfassungsbereich

Der PIR-Erfassungsbereich (**❏**) ist etwas schmaler als der Blickwinkel (Field ofView, FOV) (**❏**). DerVorteil dieser Bauweise ist die geringere Anzahl leerer Bilder und es werden die meisten, wenn nicht alle Bewegungen erfasst.

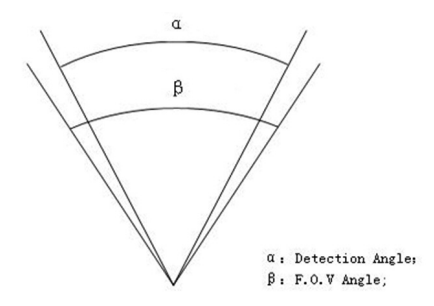

Abbildung 7 Erfassungswinkel vs. Blickwinkel Diese Kamera verfügt über eine neue Form von PIR. Der Erfassungsbereich des neuen PIR kann 100ft (ca. 30 m) erreichen (in guten Umfeldern). Abbildung 8 zeigt den Erfassungsbereich verglichen mit dem normalem PIR und dem neuen PIR.

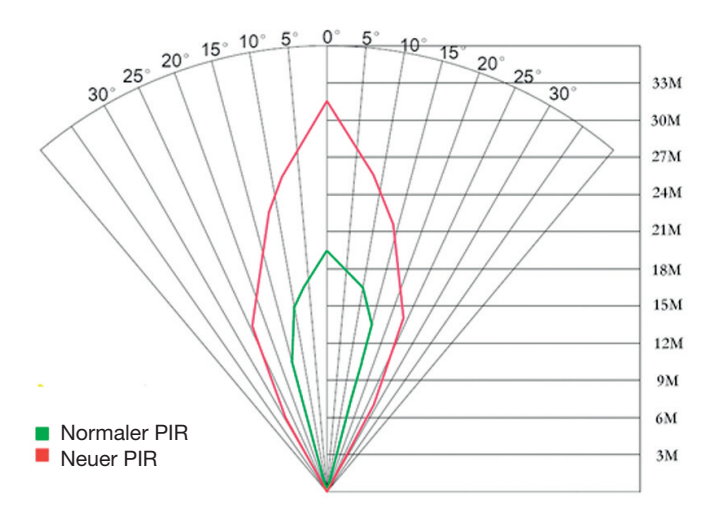

Abbildung 8 Vergleich der Erfassungsbereiche von neuen und bestehenden PIRs

# **Anhang II: Fehlercodes**

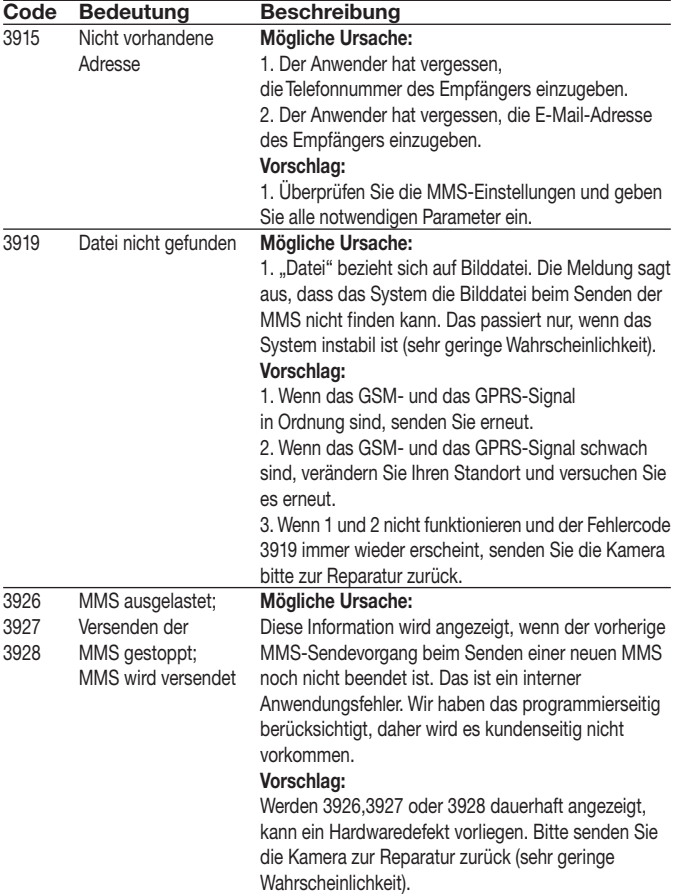

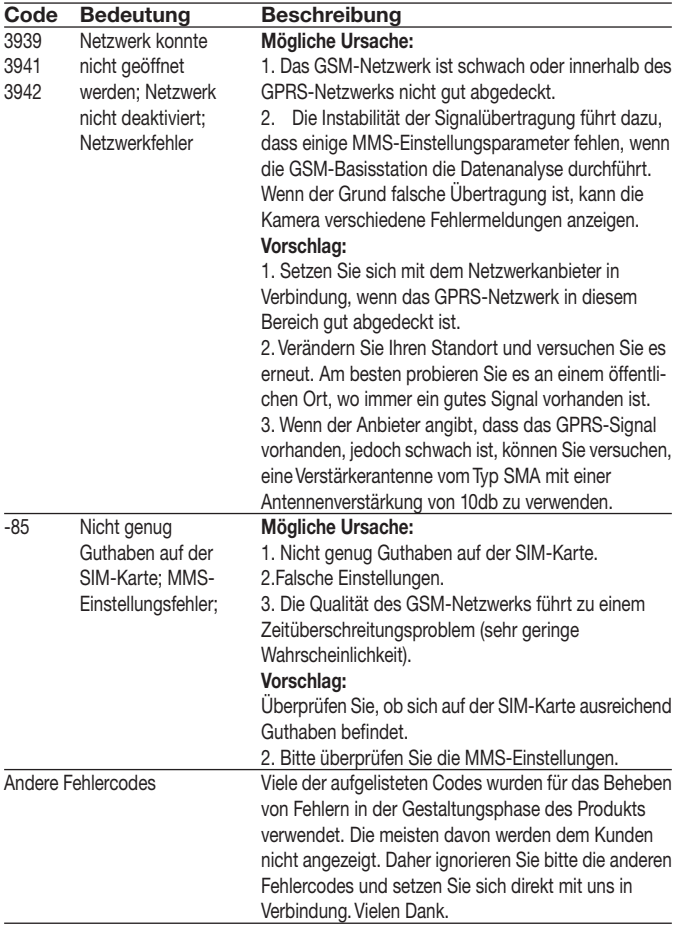

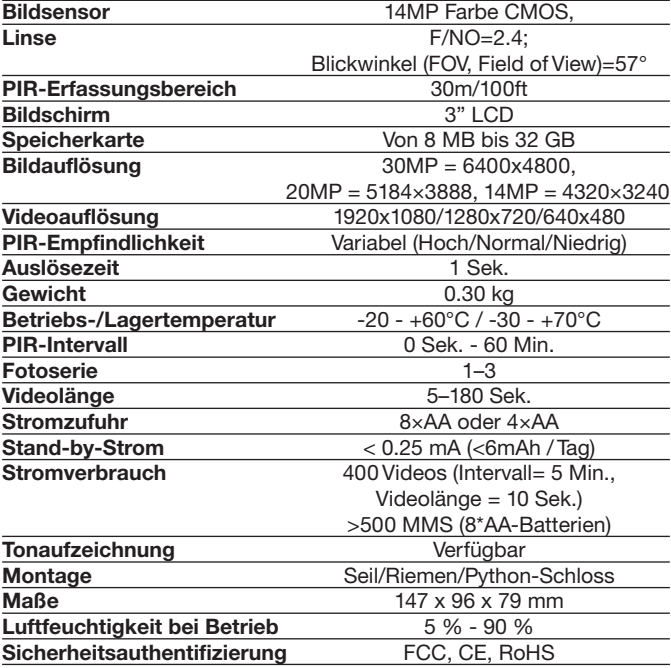

# **Anhang III: Technische Daten**

\*ohne Batterie

### **Anhang IV: Teileliste**

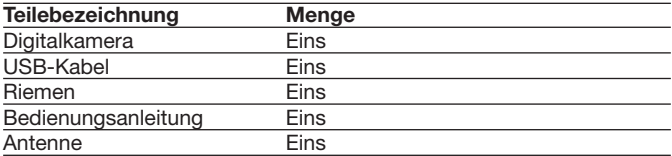

Website-Informationen:

Sie können die APP-Software hier herunterladen:

#### **http://www.bolyguard.com/download.htm**

(Version 2.0)

**Garantie:** Wir gewähren auf dieses Produkt eine Garantie von 24 Monaten gemäß den einschlägigen, gesetzlichen Bestimmungen, ab dem Datum des Kaufs durch den Erstbenutzer.

Diese Garantie deckt alle Material- oder Herstellungsmängel ab, sie schließt aber Folgendes nicht ein: Fehler und Mängel aus normaler Abnutzung sowie anVerschleißteilen: Schäden oder Mängel durch zweckfremde Verwendung, durch Unfall oder durch Abänderung.

Wir behalten uns das Recht vor, ein Garantieverlangen zurückzuweisen, wenn der Kauf nicht belegt werden kann. oder wenn das Produkt offensichtlich nicht richtig gewartet bzw. gepflegt wurde. Bitte heben Sie den Kaufbeleg gut auf, denn er gilt als Nachweis für das Datum des Kaufs.

Das Gerät ist im Garantiefall dem Händler nicht zerlegt und vollständig, sowie gereinigt (wenn möglich in der Originalverpackung) zusammen mit dem Kaufbeleg zurückzugeben.

#### *Bangan & Behnüten* Copyright by

Alle Rechte vorbehalten. Ohne schriftliche Zustimmung von Berger + Schröter darf diese Bedienungsanleitung, auch nicht auszugsweise, in irgendeiner Form reproduziert werden oder unter Verwendung elektronischer, mechanischer oder chemischer Verfahren vervielfältigt oder verarbeitet werden. Technische Änderungen können jederzeit ohne Ankündigung vorgenommen werden. Die Bedienungsanleitung wird regelmäßig korrigiert. Fur technische und drucktechnische Fehler und ihre Folgen übernehmen wir keine Haftung.

# **(GB) Infrared Mobile Digital Scouting Camera User's Manual MG983G-30M Art.-Nr. 31544**

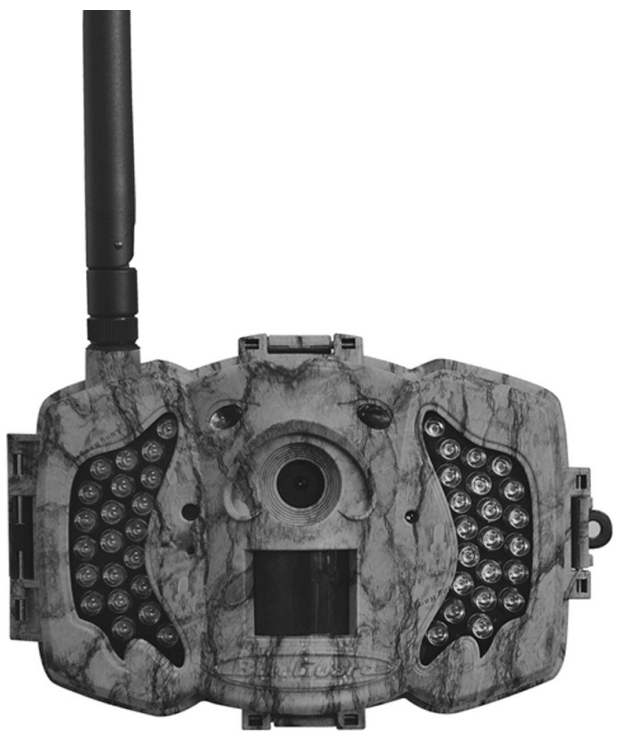

### **Content**

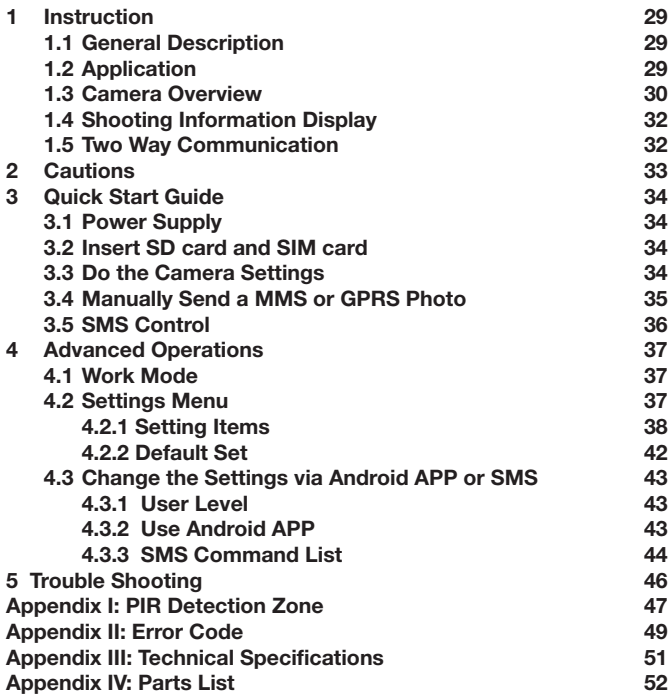

# **1 Instruction**

#### **1.1 Instruction**

This camera, a digital scouting camera with 3G function, is a digital infrared surveillance camera, triggered by any movement of human or animal monitored by a high sensitive Passive Infrared (PIR) motion sensor, and then automatically captures high quality pictures (up to 30M pixels) or records video clips (10800P HD). It sends pictures or videos (length 5-10 sec.) instantly to your mobile device or e-mail via WCDMA/GPRS network.You'll be alerted just when the camera is triggered or per custom settings.

It takes color pictures or videos under sufficient daylight. While at night, the built-in infrared LEDs can help to take clear pictures or videos (monochrome).

There is a 3" color LCD display screen on the camera and a sound recorder embedded in the camera. A laser pointer is used to help target the photo area of the camera in setup mode press left key (on/off).

It is resistant against water and snow. The camera can also be used as a portable digital camera.

#### **1.2 Application**

This camera can be used as an automatic surveillance device for guarding and recording unexpected intrusion to homes, shops, schools, depots, offices, taxis, work sites, etc. It can also be used as a trail camera for hunting or monitoring animals by recording the traces of wild animals. It can be left alone for weeks and months and it will save event records automatically in digital format.

#### **1.3 Camera Overview**

Take a few moments to familiarize with the camera controls and displays. It is helpful to bookmark this section and refer to it when reading through the rest of the manual.

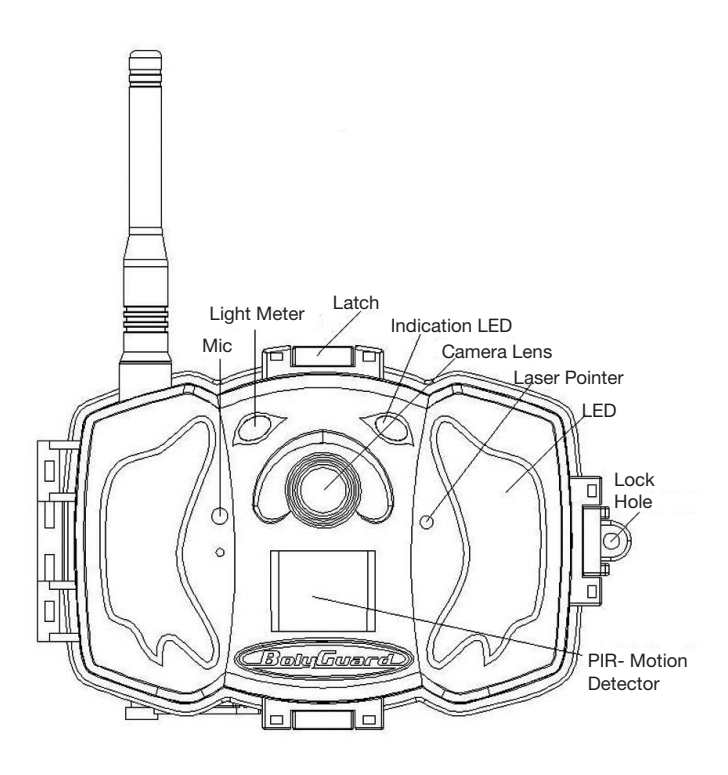

**Figure 1** Diagram of camera functional indicators

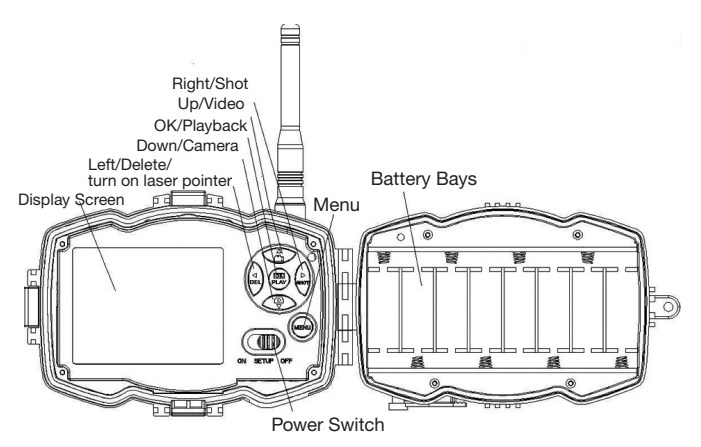

**Figure 2** Inner panel view

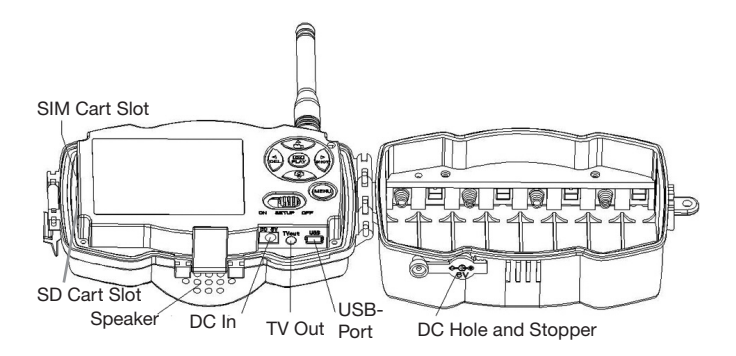

**Figure 3** Diagram of camera interfaces

#### **1.4 Shooting Information Display**

When the camera is turned on (the power switch is slid to TEST position), the current settings will be displayed on screen.

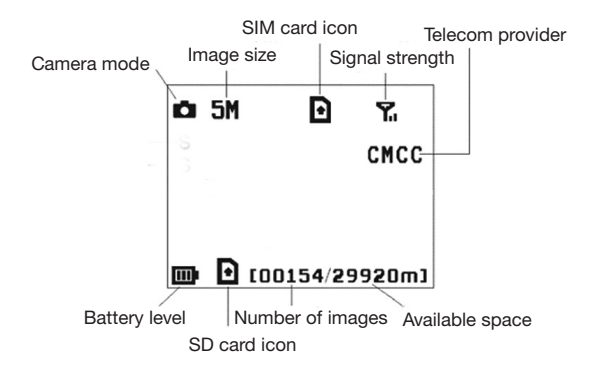

#### **Figure 4 Shooting information display**

s the correct SIM card status and the available space of SD card should be a none zero value.

#### **1.5 Two Way Communication**

When in **Hunting mode**, you can set **SMS control** submenu as **ON** to open the two way communication function. Under this setting, the camera can receive and respond to your SMS command or the Android APP command. And you can retrieve live voice and pictures in this mode.

### **2 Cautions**

- **➣ The working voltage of the camera is 6V.** The camera is supplied by the power adapter or 8 AA batteries.
- **➣** Please install batteries according to shown polarity.
- **➣ Please insert the SD card before power on camera.** The camera has no internal memory for saving images or videos. **The camera will not work if there is no SD card.**
- **➣ Please make sure that your SIM card supports the GPRS data business.**
- **➣ When going into the SETUP mode, allow approximately 10-20 seconds for the camera to acquire a signal.**
- **➣** Please unlock the write-protect switch before inserting the SD card.
- **➣** Please do not insert or take out the SD card when the power switch is at ON position.
- **➣** It is recommended to format the SD card by the camera when used for the first time. Many other SD cards formatted by other cameras have poor compatibility with different brands of cameras. So it is best to format the SD card with this camera or on a computer.
- **➣ In the SETUP mode, the camera will shut down automatically after 3 minutes if no operation is done.** Please turn on the power again if you want to continue to work with the control.

### **3 Quick Start Guide**

#### **3.1 Power Supply**

**Hunting mode or outdoor use: use 8 or 4 AA batteries.** High-density and high-performance alkaline or lithium batteries are recommended. **Security mode or indoor use: use 6V/2A high quality power adapter.** The battery can be just a backup for emergency use. Otherwise, the battery will be quickly consumed.

#### **3.2 Insert SD card and SIM card**

Setzen Sie eine nicht gesperrte SD-Karte und eine SIM-Karte mit GPRS ein.

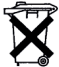

**Dear Customer!** Please note! Depending on battery regulations you are required to used or defective batteries and accumulators, at no cost to you, return it to us

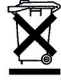

Every consumer is **legally obliged to dispose of WEEE separately from the household waste** and to dispose of at a collection site of his community / City District for example. Electric appliances are marked with the crossed out dustbin, accepted there for free.

#### **3.3 Do the Camera Settings**

Down load the camera set up software from our website.The specified website is written in the last page of the manual.

**1) Open the software and select camera model:**

**2) Set the camera parameters**

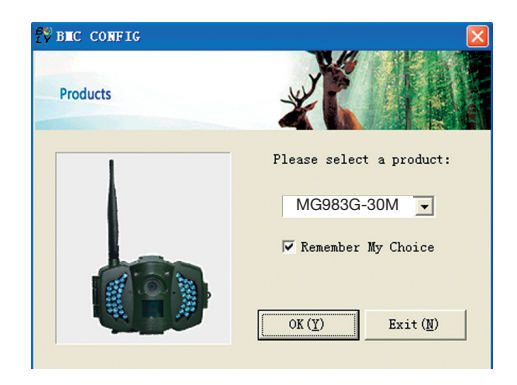

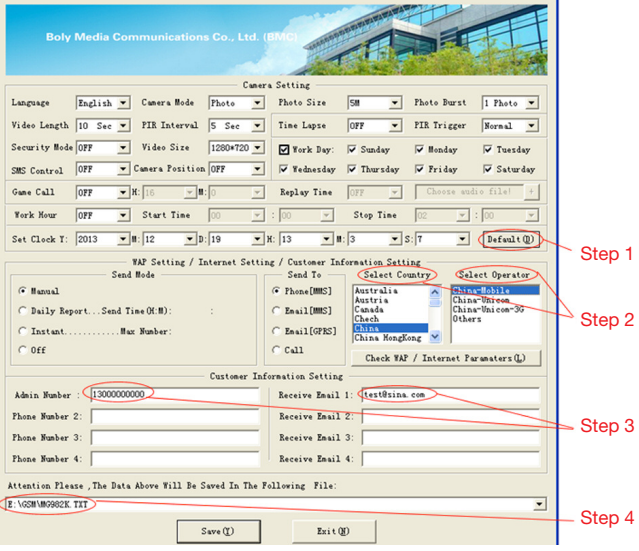

First, select your country and carriers (step1) according to your SIM card and input your receiving phone number in "administrator number" and receiving e-mail address in "Receive Email 1" (step3). For first time use, we suggest you to use default settings (step2), anysettings you want to change, please click "Change setting".

After finish settings, please **save the GSM folder** to the root directory of your SD card (step4).

#### **3.4 Manually Send a MMS or GPRS Photo**

After you generate a setting file in your SD card, please slip the power switch to SETUP position. After the camera acquires the signal and the SIM card icon **a** appears, target an object and press "SHOT" to take a photo manually.

Then press "**OK**" to playback the photos, press "**▲**" and "**▼**", to switch to previous or next photo. Press "**MENU**" and you can see a **send Phone [MMS]** interface, press "**OK**" to send out the MMS. After a few seconds, you will receive a MMS in your phone.

#### **3.5 SMS Control**

When the camera is armed, you can send text message **"#T#"** to your camera's SIM card number to get an on spot image or use our Android application tools. Note you need to set **SMS control ON** when using SMS command. Down load the Android control software from our website. The specified website is written in the last page of the manual. For iPhone, just download it from the App Store by searching BGTools.

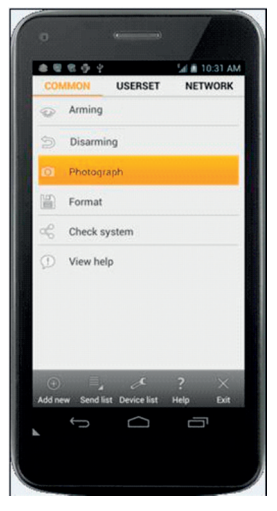
## **4 Advanced Operations**

This chapter explains the advanced operations for customizing the camera settings.

#### **4.1 Work Mode**

Setup mode: to program camera or to playback the photos or video clips.

**Hunting mode:** when animal or human intrudes into the monitoring region, the camera will take pictures or videos automatically according to the previous programmed settings. After switching the camera to ON position, the motion indication LED (red) will blink for about 10 seconds. This time interval is for you to position the camera for automatic surveillance operation..

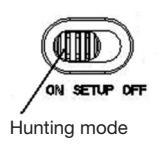

### **4.2 Settings Menu**

Press **MENU** on the remote control to enter into the menu setting. The settings menu will be shown on the LCD.

Use "▲" or "▼" key to select the sub-menu, use "▶"key to select the different options, use " <" to change different item page. Press "OK" to save the settings.

# **4.2.1 Setting Items**

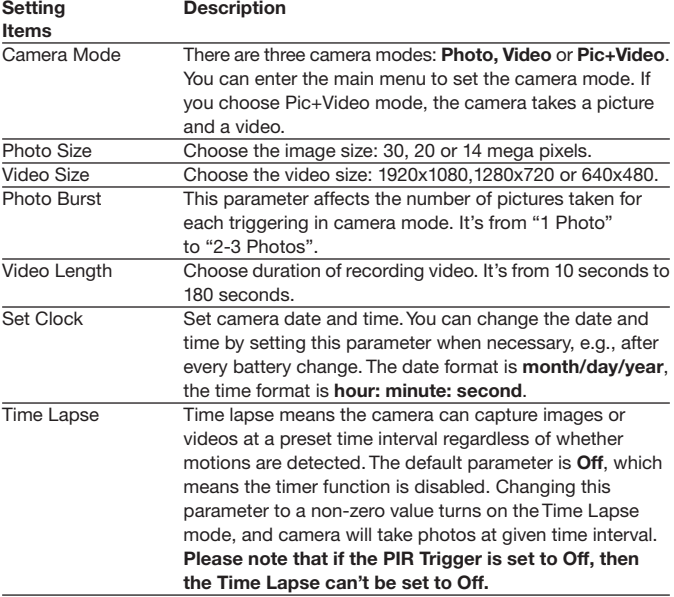

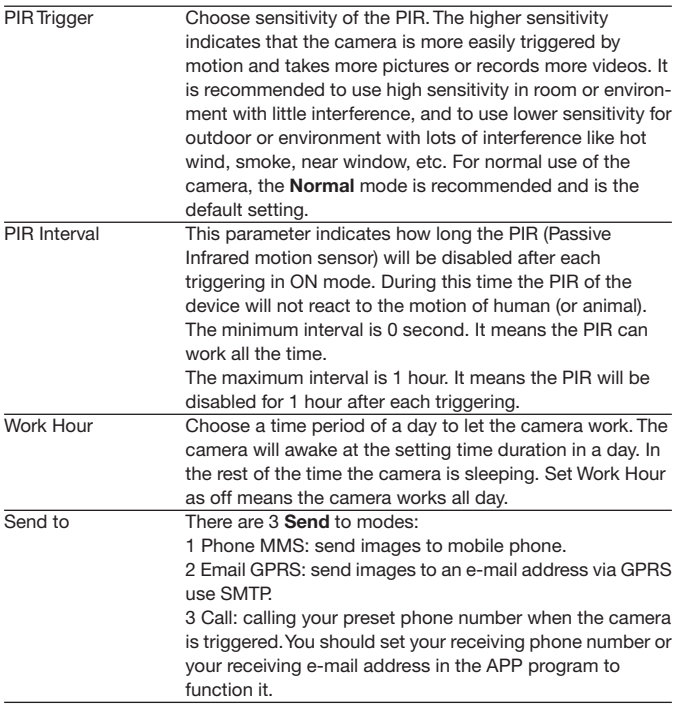

Send Mode There are 4 SEND modes: "Manual" works in SETUP mode "Daily" and "Instant" work in ON mode. "OFF" means to close the communicate function.

#### 1. "**Manual**":

Choose "Manual" in SETUP mode. Please ensure a SIM card is inserted properly.Video information can´t be send in the SETUP mode when you choose Phone MMS; but you can send photos or videos (VGA less than 10s) when you choose Email GPRS via WCDMA.

#### 2. "**Daily**":

Daily means the camera will report the summarized information at a preset time (if the preset time is, eg. 20:00 PM) on how many pictures it had taken per day. So, you will get a summarized text message with the last picture taken until 20:00 PM.

If it is on Photo or video mode, the camera will send a MMS at the preset time.The MMS will show you the latest photo and the total quatity of the pictures taken. If it is on Video mode, the camera will send a SMS or video at the preset time. The SMS will show you how many video clips the camera has taken within 24 hours. If you choose "Daily", you need to set the daily report time: xxH, xxM.

#### 3. "**Instant**":

Instant, just works in ON mode, which means the camera will send a MMS to your phone instantly after it captures a photo or to your email with avideo (VGA less than 10 sec.).You can choose the number of pictures you want it to send out per day.

If it is on Photo mode and you choose the Instant MMS mode, and set the MAX number as 10, the camera will send 10 MMS within 24 hours. It then continues to capture photos and save them on the SD card. After 24 hours, the camera will send MMS again when it captures photos. If it is onVideo mode, the Camera will send only SMS instead of MMS when send to is set as Phone MMS.

If you choose "Instant", you need to set how many MMS you want to send for economic consideration.

4. "**Off**": to disable MMS function.

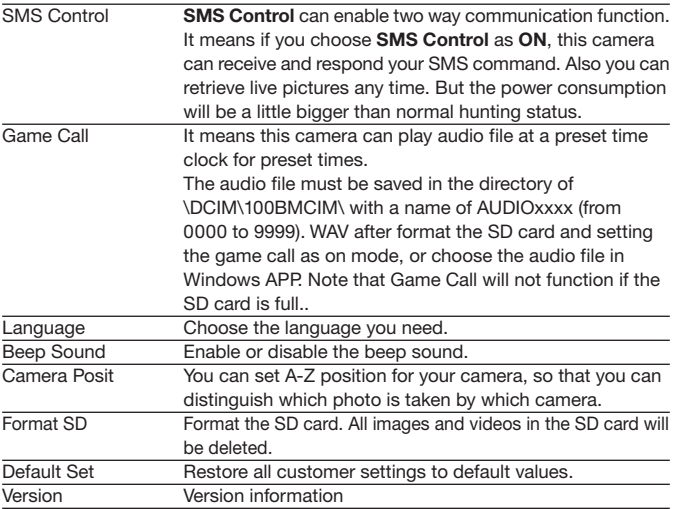

# **4.2.2 Default Set**

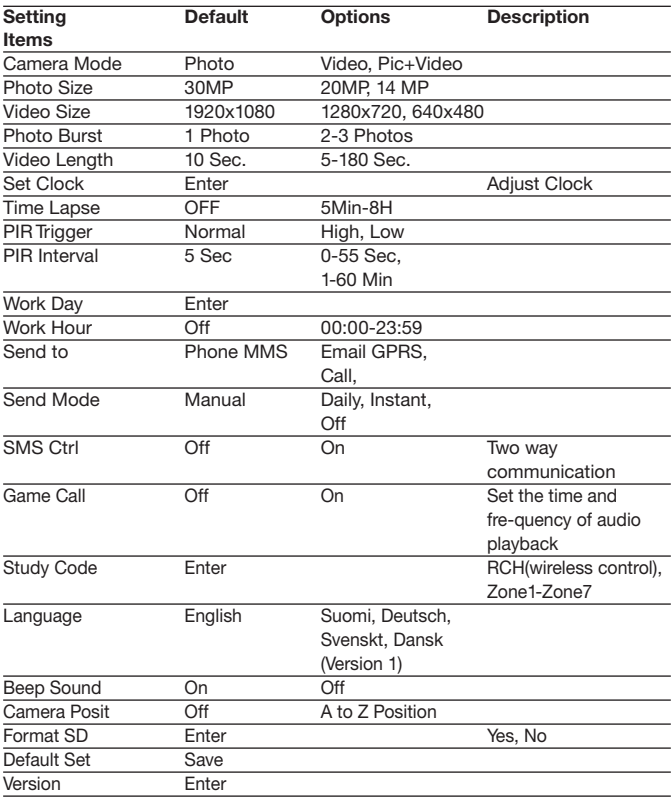

### **4.3 Change the Settings via Android APP or SMS**

When you are far away from your house, you can get spot photos or change camera settings via our android application tools or SMS. Down load the Android APP from our website.

The specified website is written in the last page of the manual.

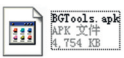

#### **4.3.1 User Level**

There are two user levels: administrator and normal users. Each user has a different authorization level:

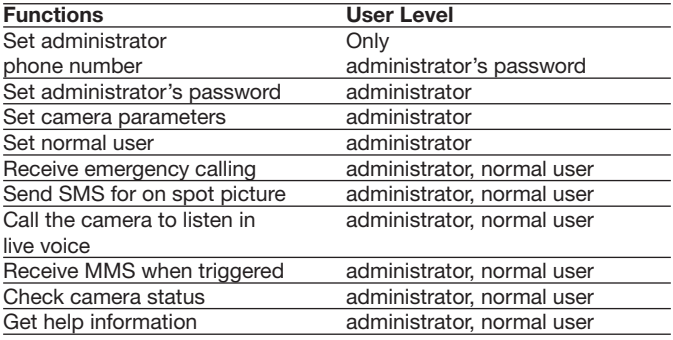

#### **4.3.2 Use Android APP**

It's easy to use the Android APP to communicate with the camera, so you don't need to edit the SMS. You just need to click the button to finish the operation.

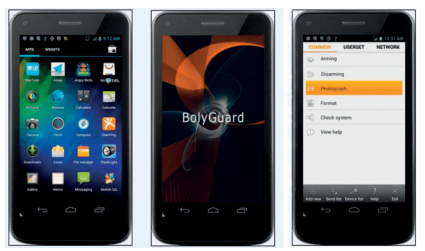

### **4.3.3 SMS Command List**

If you can't use the Android APP for easy operation, the list below shows all the SMS commands for you.You can control your camera via SMS.

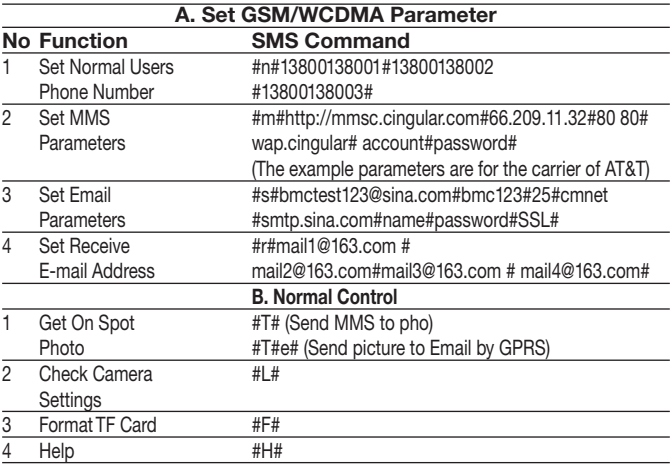

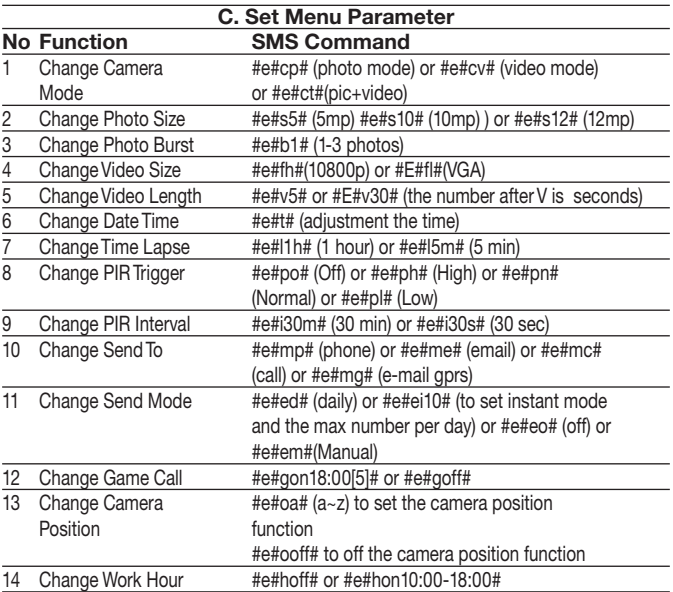

## **5 Trouble Shooting**

**1 There is something in front of the camera lens. Is the camera broken?**

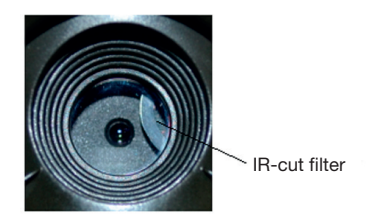

Figure 5 IR-cut filter

A: **The camera is not broken**. It's an IR-cut filter. When the camera is powered on, the IR-cut will be reset and cover the lens. Only when the camera is powered off, the IR-cut will be at a random place.

#### 2 **The camera controller is not working anymore.**

A: Most likely, no SD card has been inserted in the camera when it is turned on. Please make sure a working SD card has been inserted in the camera before it is turned on.

#### 3 **The display screen is suddenly black.**

A: To reduce power consumption, **the camera will shut down automatically after 3 minutes if no operation is done.** Please turn on the power again if you want to continue to work with the control.

#### 4 **Why my phone can't receive MMS?**

A: MMS/GPRS function needs the SIM cards in both your camera and phone to have enough balance and to be opened to data business.

## **Appendix I: PIR Detection Zone**

Figure 6 shows Bolymedia's 4 kinds of detection range at different detection angles. This camera is super long range with 60 degree.

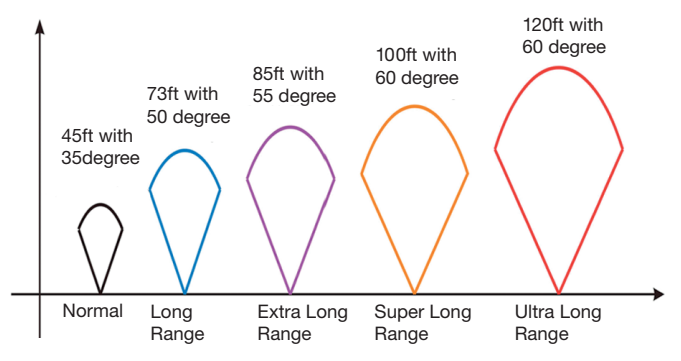

Figure 6 PIR Detection Zone

The PIR detection angle (**❏**)) is just smaller than the field of view (FOV) angle (**❏**). The advantage of this design is to reduce empty picture rate and capture most, if not all, motions.

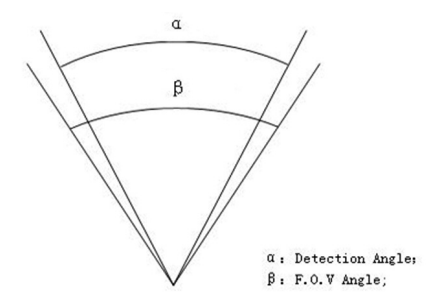

Figure 7 Detection angle vs. FOV angle This camera has a new design of PIR.

The new PIR's detection range can reach to 100ft (in good environments). Figure 8 shows the compared detection zone between normal PIR and the new PIR.

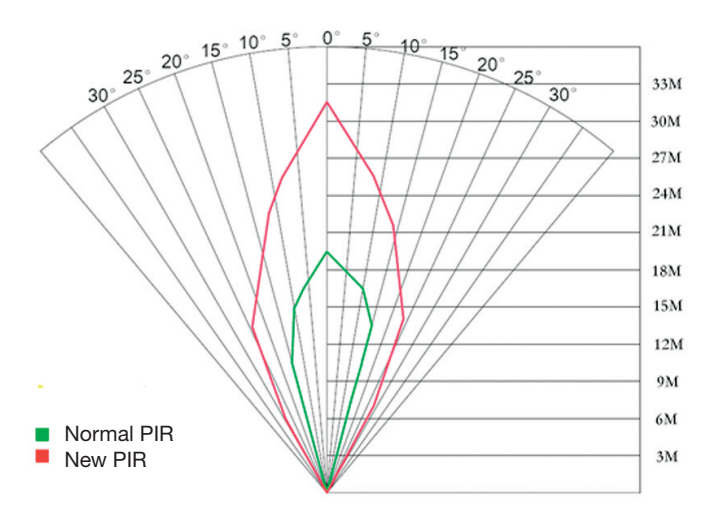

Figure 8 Comparison of Detection Zones of new and existing PIRs

# **Appendix II: Error Code**

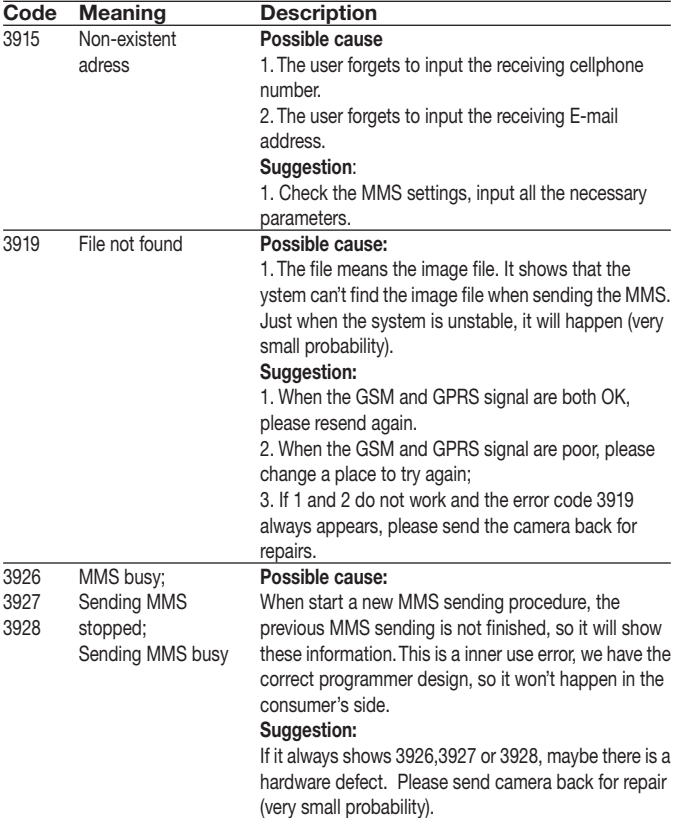

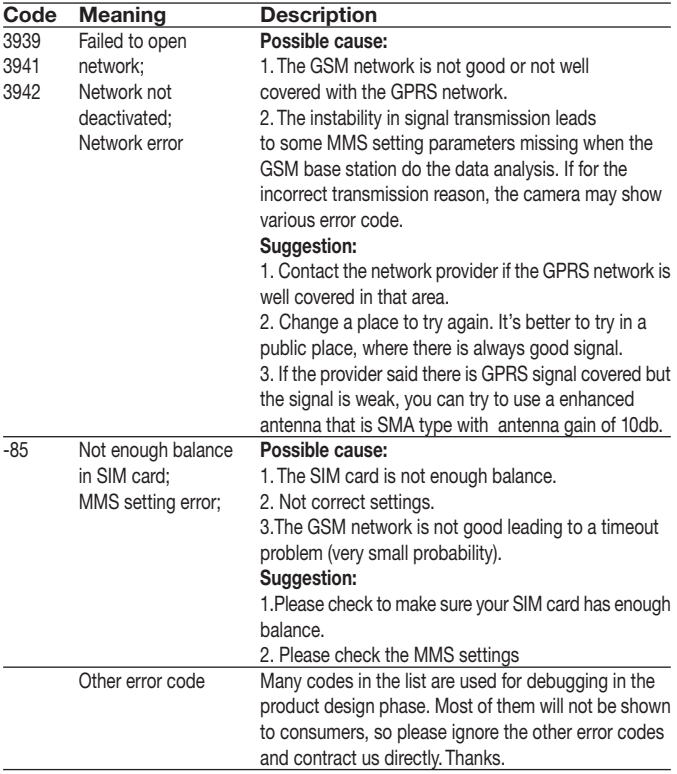

# **Appendix III: Technical Specifications**

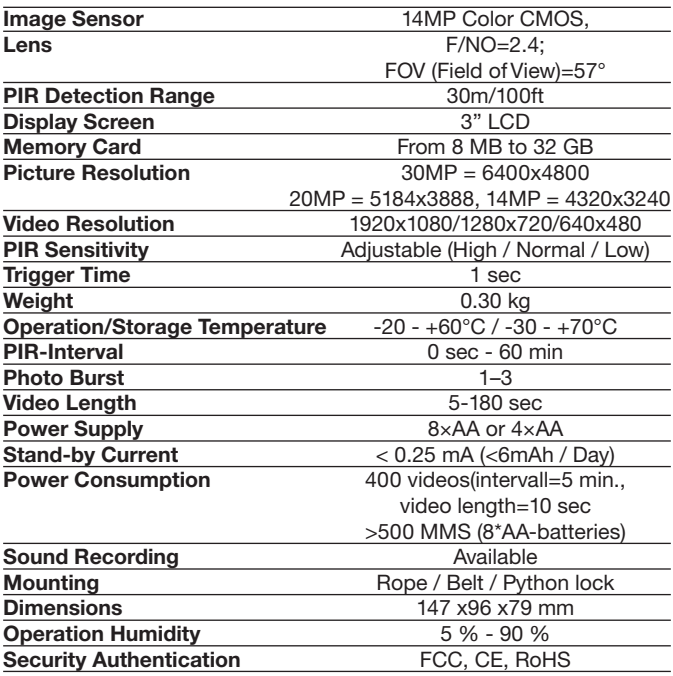

\*without battery

### **Appendi IV: Parts List**

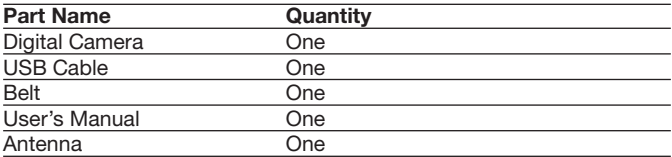

Website Information:

Down load the APP software from here:

#### **http://www.bolyguard.com/download.htm**

(Version 2.0)

**Guarantee:** We grant on this product a guarantee of 24 months, according to the pertinent statutory regulations, from the date of the purchase by the initial user.

This guarantee covers all material or production defects; however, it does not cover the following: Faults and defects resulting from normal wear, including wearing parts, seals etc.; damages or defects arising or as a result of alteration. We reserve the right to reject a guarantee claim if the purchase cannot be proven, or if the product was improperly serviced or was obviously erroneously maintained (not or insufficiently maintained; cleaning and servicing).

Please retain the proof of purchase documentation because this is valid as proof of date of purchase.

In case of a guarantee claim, the machine must be returned to the dealer in a clean state, and in its original packaging if possible, and not disassembled in any way. Proof of purchase must also be included.

# Copyright by **Dangan & Selantiten**

All rights reserved. It is not permitted without written approval from Berger + Schröter to reproduce these operating instructions. It is also not permitted to reproduce extracts in any form that have been created or processed by use of electronic, mechanical or chemical procedures. Technical changes can be made at any time without prior announcement. The operating instructions are corrected regularly. We assume no liability for technical and typographical errors and their results.

**(F) Caméra de surveillance infrarouge mobile digitale MODE D'EMPLOI MG983G-30M Ref. Art. 31544**

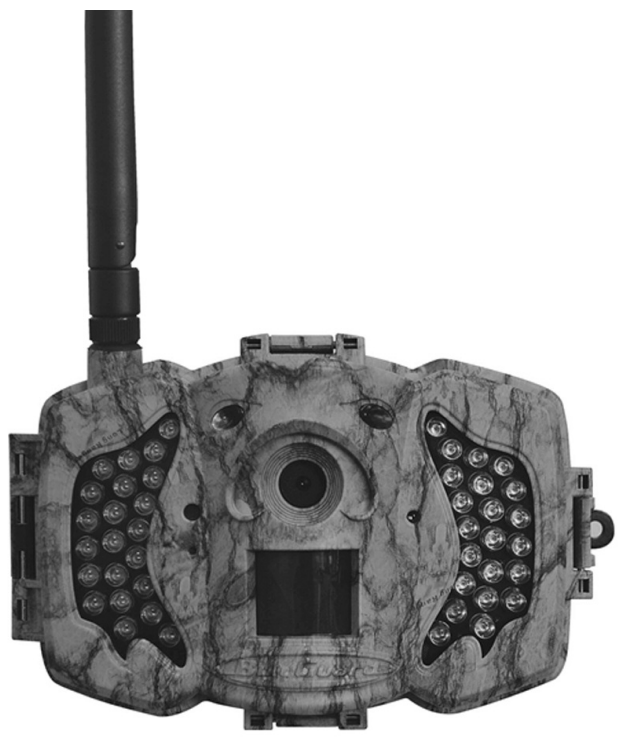

# **Sommaire**

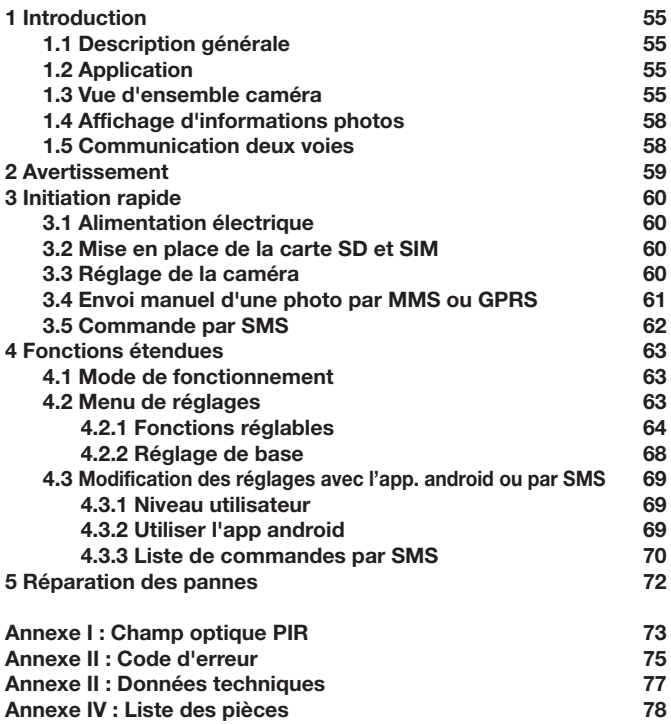

# **1 Introduction**

#### **1.1 Description générale**

Cette caméra de surveillance digitale avec fonction 3G est une caméra de surveillance digitale à infrarouges avec un détecteur de mouvement à infrarouge passif (PIR) ultrasensible déclenchant la caméra en cas de mouvement humain ou animal. Elle prend automatiquement des images haute définition (jusqu'à 30M de pixels) ou des clips vidéo (1280 HD). Elle envoie ensuite les images sur votre appareil mobile ou à votre adresse email via le réseau GPRS/WCDMA.Vous recevez alors un message selon les réglages que vous avez fait ou seulement quand la caméra se déclenche.

Si la lumière du jour est suffisante, la caméra prend des photos ou vidéos en couleur. Pendant la nuit, les LED infrarouges intégrées aident à prendre des photos ou vidéos claires (monochromes).

La caméra est équipée d'un écran LCD 3" et d'un magnétophone intégré. L'indicateur laser permet de cibler la zone de photo de la caméra. Dans la configuration bouton Mosdus gauche (on / off). Elle résiste à l'eau et à la neige. La caméra peut également être utilisée comme caméra digitale portable.

### **1.2 Application**

Cette caméra peut être utilisée comme appareil de surveillance automatique servant à enregistrer et à se protéger des intrusions indésirables dans les maisons, les magasins, les écoles, les entrepôts, les bureaux, les taxis, les usines etc. En outre, elles sont adaptées à un usage comme caméra de voyage pour la chasse ou l'observation d'animaux sauvages au travers de l'enregistrement de leurs traces. Elle peut être laissée seule des semaines, voire des mois, et stocke les évènements enregistrés en format digital.

### **1.3 Vue d'ensemble caméra**

Prenez un peu de temps pour vous familiariser avec les éléments de commande et les affichages de la caméra. Il peut être utile de mettre un marque-page à cette section et d'y revenir une fois que vous avez lu le reste du manuel.

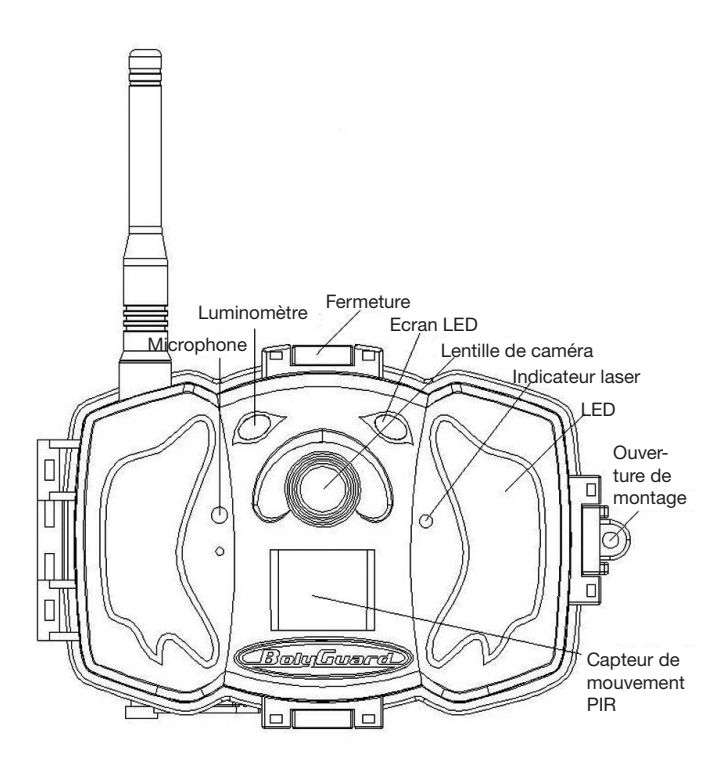

**Image 1** Image des éléments de fonction de la caméra

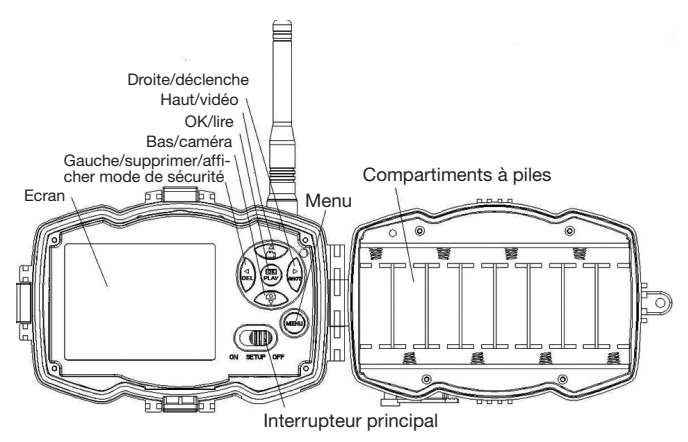

**Image 2** Champ de commande interne

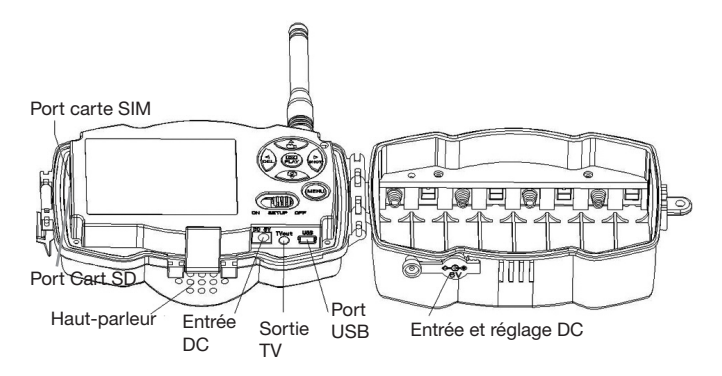

**Image 3** Image des interfaces de la caméra

### **1.4 Affichage d'informations photos**

Lors de la mise en route de la caméra (l'interrupteur principal se trouve en position TEST), les réglages actuels sont affichés sur l'écran

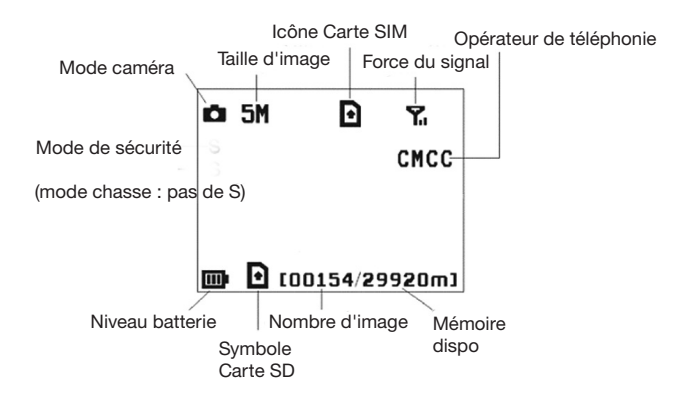

#### **Image 4 Affichage d'informations photos**

est le statut correct pour la carte SIM. La mémoire disponible de la carte SD devrait être supérieure à zéro.

#### **1.5 Communication à double sens**

Si la caméra est en **mode de chasse**, vous pouvez activer le sousmenu **Commande par SMS** pour ouvrir la communication à double sens. Avec ce réglage, la caméra peut recevoir vos commandes par SMS ou via l'app. android et y réagir. En outre, il est possible d'afficher des voix en direct et images en temps réel dans ce mode.

## **2 Avertissements**

**➣ La tension d'alimentation de la caméra est de 6 V.** La caméra est alimentée par un adaptateur de courant ou 8 piles AA.

- **➣** Veuillez placer les piles en respectant la polarité indiquée.
- **➣ Veuillez** placer **la carte SD avant d'allumer la caméra.** La caméra ne dispose d'aucune unité de mémoire pour stocker les images et les vidéos. **La caméra ne peut pas fonctionner sans carte SD.**
- **➣ Veuillez vous assurer que votre carte SIM supporte la fonction fichiers GPRS.**
- **➣ En mode SETUP, veuillez laisser environ 10 à 20 secondes à la améra pour recevoir un signal.**
- **➣** Déverrouillez la protection d'écriture avant de mettre en place la carte SD.
- **➣** Si l'interrupteur principal est en position ON, la carte SD ne doit pas être mise en place ou retirée.
- **➣** Nous recommandons de faire formater la carte SD avant d'utiliser la caméra pour la première fois. De nombreuses cartes SD ayant été formatées par d'autres caméras ne sont pas compatibles avec d'autres marques de caméra. Le mieux est de formater la carte SD avec cette caméra ou sur un ordinateur.
- **➣ Si aucune entrée n'est effectuée, la caméra passe en mode de configuration automatiquement après trois minutes.**Veuillez rallumer l'appareil si vous voulez continuer à opérer avec les éléments de commande.

# **3 Initiation rapide**

#### **3.1 Alimentation électrique**

**Mode chasse ou utilisation à l'extérieur : Utilisez 4 ou 8 piles AA.** Nous recommandons des piles alcalines ou au lithium hautes performances étanches.

**Mode de sécurité ou utilisation en espace intérieur : Utilisez un adaptateur de courant 6V/2A de bonne qualité.** Les piles ne servent que de sécurité en cas de panne. Dans le cas contraire, elles se videront rapidement.

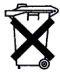

**Cher client ! Veuillez prendre note !** En respect de la réglementation sur les piles, vous êtes obligé de nous renvoyer les piles et accumulateurs usagés ou défectueux sans frais pour vous

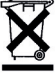

Chaque utilisateur est **légalement contraint de jeter les appareils usagés séparément des ordures ménagères** et par ex. de les remettre au lieu de collecte de sa commune/ son quartier. Les appareils électroniques usagés avec un icône de poubelle barrée y sont pris en charge gratuitement.

#### **3.2 Mise en place de la carte SD et SIM**

Veuillez insérer une carte SD non verrouillée et une carte SIM avec **GPRS** 

#### **3.3 Réglage de la caméra**

Téléchargez le logiciel de configuration pour la caméra sur notre site web. Ce site web est indiqué sur la dernière page de ce manuel.

**1) Ouvrez le logiciel et sélectionnez le modèle de caméra :**

**2) Réglez les paramètres de caméra**

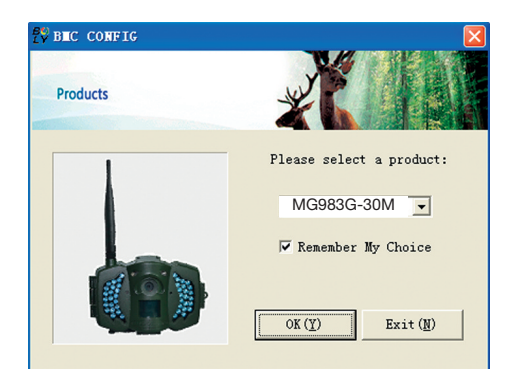

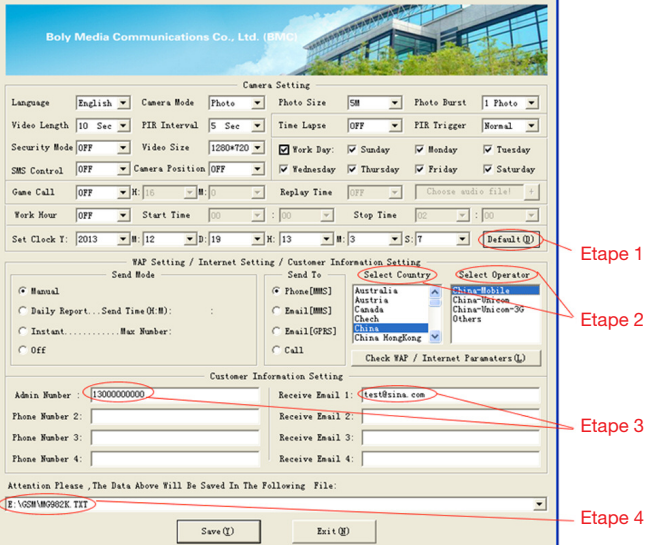

Veuillez sélectionner tout d'abord votre pays et votre opérateur (étape 1) selon votre carte SIM et saisissez votre numéro de téléphone de réception dans "administrator number" (numéro d'administrateur) ainsi que votre adresse courriel de réception dans "Receive Email 1" (Recevoir courriel 1) (étape 3). Lors du premier usage, nous vous suggérons d'utiliser les paramètres par défaut (étape 2). Cliquez sur "Change setting" (Modifier les paramètres) pour effectuer les modifications souhaitéesVeuillez **enregistrer le fichier GSM** dans la liste principale de votre carte SD après avoir effectué les réglages (étape 4).

### **3.4 Envoi manuel d'une photo par MMS ou GPRS**

Placez l'interrupteur principal en position SETUP après avoir généré votre fichier de réglages sur votre carte SD.Visez un objet. Appuyez sur "SHOT" pour effectuer un enregistrement manuel quand la ca-

méra recoit le signal et le symbole  $\blacksquare$  s'affiche pour la carte SIM.

Appuyez ensuite sur "**OK**" pour afficher la photo, appuyez sur "**▲**" et "**▼**" pour passer à la photo suivante. Appuyez sur **"MENU" et l'interface pour envoi à un téléphone apparaît [MMS]. Appuyez ensuite sur "OK"** pour envoyer le MMS.

Après quelques secondes, vous recevrez un MMS sur votre téléphone

#### **3.5 Commande par SMS**

Si la caméra est active, vous pouvez envoyer un sms **"#T#"** au numéro de carte SIM de votre caméra et vous recevrez immédiatement un instantané ou pourrez utiliser les outils de vos applications android. Notez que vous devez définir le contrôle de SMS lors de l'utilisation de la commande SMS.

Téléchargez le logiciel de commande d'android (BGTools.zip) sur notre site web. Ce site web est indiqué sur la dernière page de ce manuel. Pour iPhone, il suffit de télécharger sur l'App Store en recherchant BGTools.

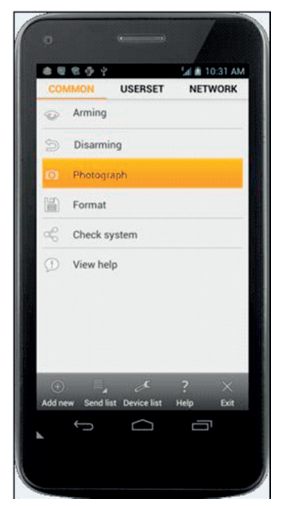

## **4. Fonctions étendues**

Ce chapitre aborde les fonctions élargies permettant d'ajuster les réglages de la caméra.

#### **4.1 Mode de fonctionnement**

Mode de réglage : Pour programmer la caméra ou afficher les photos ou clips vidéo..

**Mode chasse :** Si un animal ou un humain pénètre dans la zone surveillée, la caméra prend automatiquement des photos et des vidéos selon les réglages effectués. Après la mise en route de la caméra (**ON**) l'affichage de mouvement LED (rouge) clignote pendant 10 secondes environ.

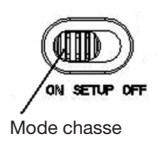

Durant cette période, vous pouvez positionner la caméra pour un fonctionnement de surveillance automatique.

#### **4.2 Menu de réglages**

Appuyez sur la touche MENU sur le clavier pour accéder aux réglages de menu. Le menu de réglage est affiché sur l'écran LCD.

Sélectionnez avec les touches "**▲**" ou "**▼**" le sous-menu et les différentes options avec le bouton "**V**". Avec "**<**" vous pouvez passer aux différentes fonctions à régler. Appuyez sur "**OK**" pour sauvegarder les réglages.

# **4.2.1 Fonctions réglables**

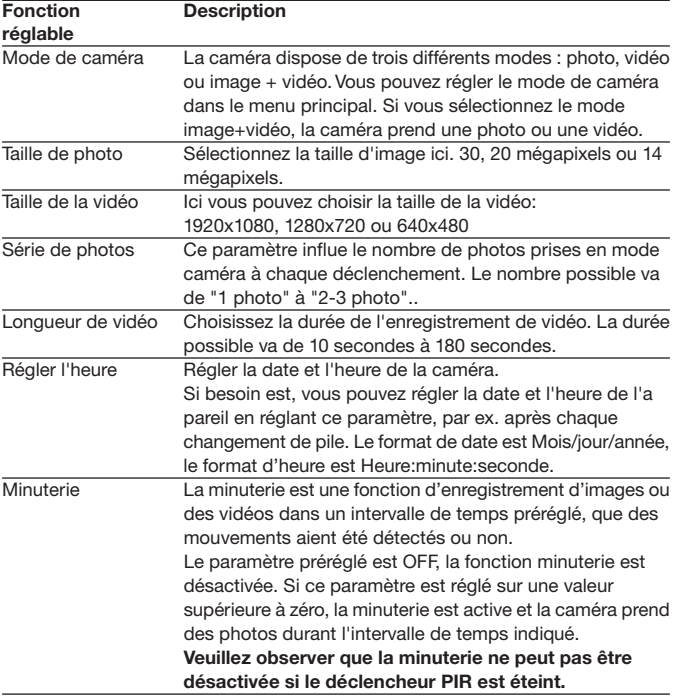

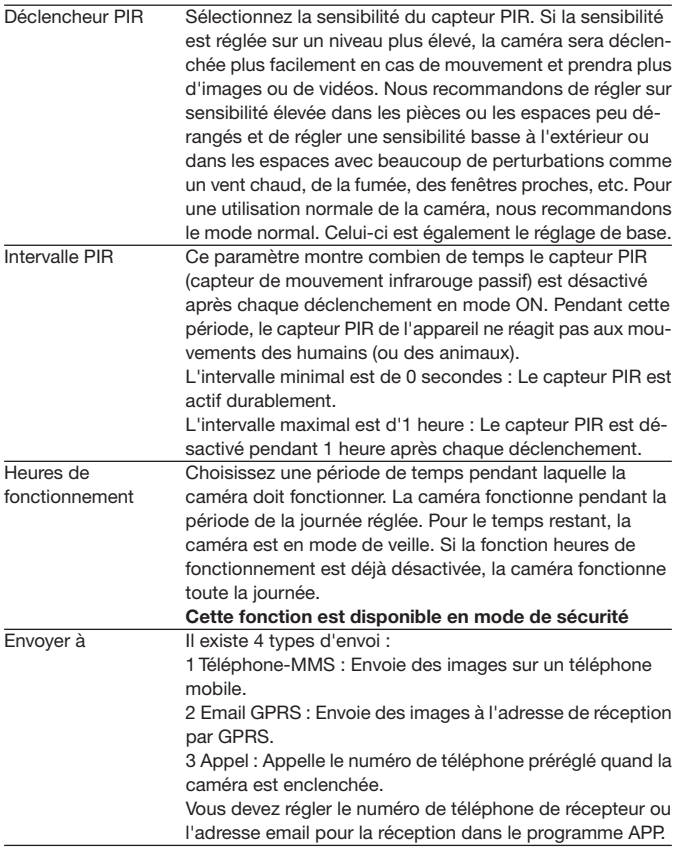

Mode d'envoi 4 modes d'ENVOI sont disponibles : Le mode "Manual" (Manuel) fonctionne en mode SETUP, les modes "Daily" (Journalier) et "Instant" (Instantané) fonctionnent en mode ON. "OFF" permet de couper la fonctionnalité de communication.

#### **1. "Manual" :**

Choisissez "Manual" en mode SETUP.Veuillez vous assurer qu'une carte SIM est correctement insérée. Une information vidéo ne peut pas être envoyée en mode SETUP si vous choisissez Phone MMS ; vous pouvez cependant envoyer des photos ou vidéos (VGA inférieur à 10 s) lorsque vous sélectionnez Email GPRS via WCDMA.

#### **2. "Daily" :**

Daily (journalier) signifie que la caméra communiquera l'information résumée à l'instant prédéfini (si l'instant prédéfini est p. ex. 20h00 ) concernant le nombre de vues qu'elle a prises par jour. Vous obtiendrez ainsi un message de texte résumé avec le dernier cliché pris avant 20h00.

Si elle est placée en mode Photo ou Vidéo, la caméra enverra un MMS à l'instant prédéfini. Le MMS vous présente la dernière photo et le nombre total de clichés pris. Si elle est placée en mode Vidéo, la caméra enverra un SMS ou une vidéo à l'instant prédéfini. Le SMS vous indique combien de séquences vidéo la caméra a prise en l'espace de 24 heures. Si vous choisissez "Daily", vous devez fixer l'heure de rapport journalier : xxH, xxM. **3. "Instant" :**

"Instant" ne fonctionne qu'en mode ON, ce qui signifie que la caméra enverra un MMS à votre téléphone de manière instantanée après la prise d'une photo ou bien à votre courriel avec une vidéo (VGA inférieur à 10 s).Vous pouvez choisir le nombre de clichés que vous souhaitez qu'elle envoie par jour. Si elle est placée en mode Photo et si vous sélectionnez le mode "Instant MMS" puis réglez le nombre maximum sur 10, la caméra enverra 10 MMS en l'espace de 24 heures. Elle continue alors à prendre des photos et à les sauvegarder sur la carte SD. Après 24 heures, la camera enverra de nouveau des MMS lorsqu'elle prend des photos. Si elle est placée en modeVidéo, la caméra enverra uniquement des SMS au lieu de MMS lorsque MMS est réglé lors d'un envoi vers un téléphone portable.

Si vous choisissez "Instant", vous devez, pour des raisons d'économie, définir le nombre de MMS que vous souhaitez envoyer.

**4. "OFF" : permet de désactiver la fonction MMS.**

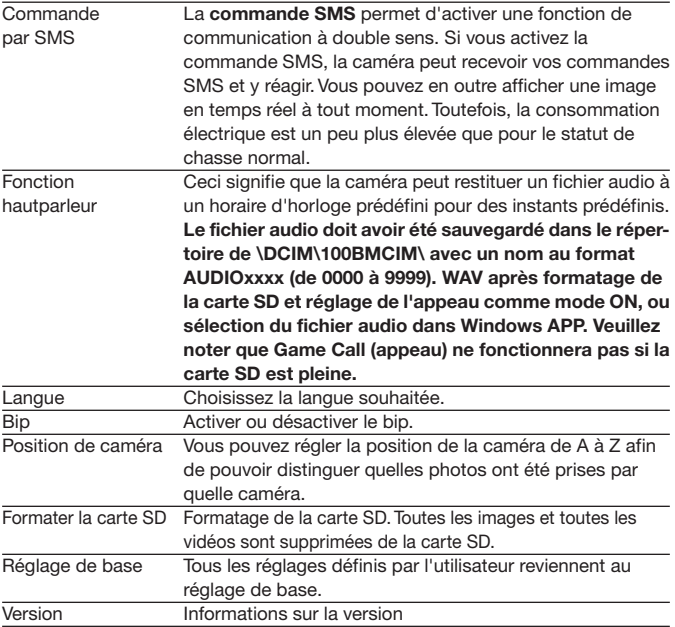

# **4.2.2 Réglage de base**

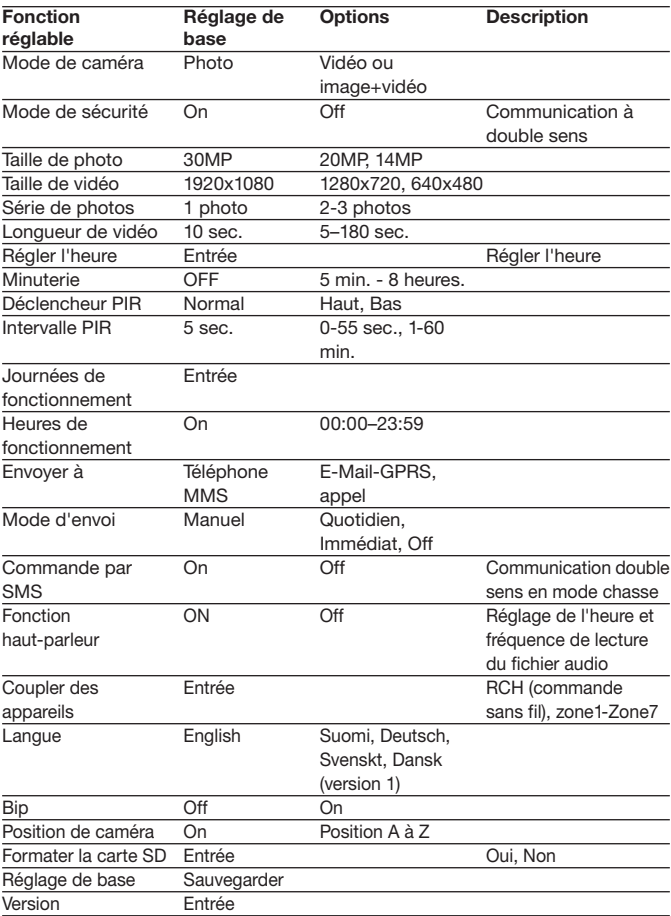

## **4.3 Modification des réglages avec l'app. android ou par SMS**

Si vous n'êtes pas chez vous, vous pouvez recevoir des instantanés ou modifier les réglages de caméra via nos outils d'application pour android ou par SMS.

Téléchargez l'app. android sur notre site web. Ce site web est indiqué sur la dernière page de ce manuel.

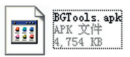

#### **4.3.1 Niveau d'utilisateur**

Il existe deux niveaux d'utilisateur : administrateur et utilisateur normal. Chaque utilisateur a différent niveaux d'autorisation :

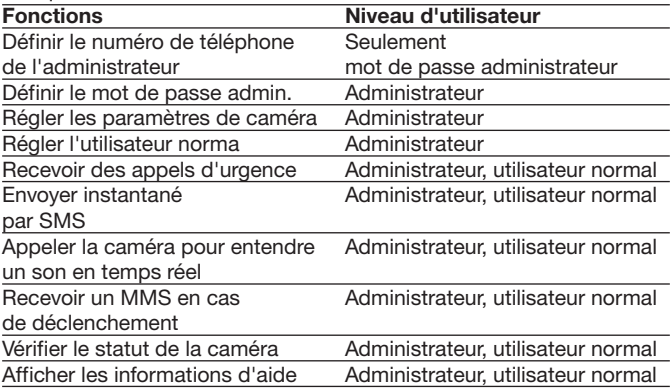

#### **4.3.2 Utiliser l'app android**

Avec l'app android, vous pouvez communiquer facilement et n'avez pas besoin d'écrire de SMS. Pour terminer la procédure, vous devez juste appuyer sur le bouton.

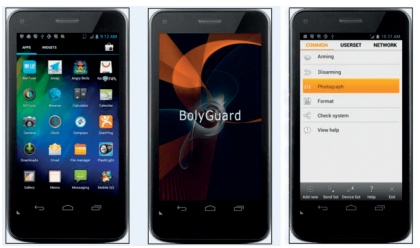

### **4.3.3 Liste de commandes par SMS**

Si vous ne pouvez pas utiliser l'app android pour faciliter votre utilisation, vous trouverez dans ce qui suit toutes les commandes SMS nécessaires.Vous pouvez commander votre caméra par SMS:

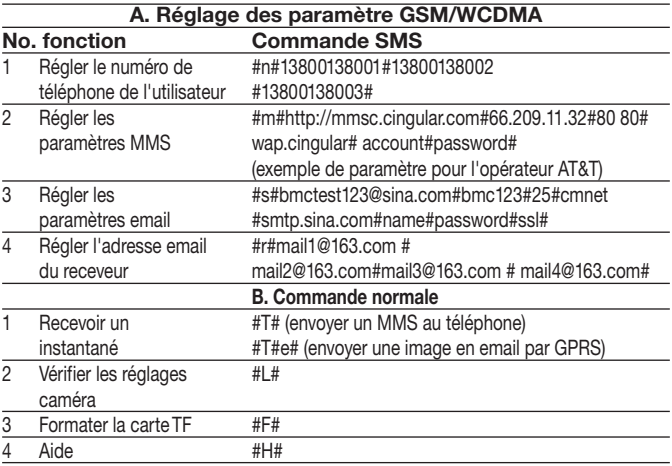

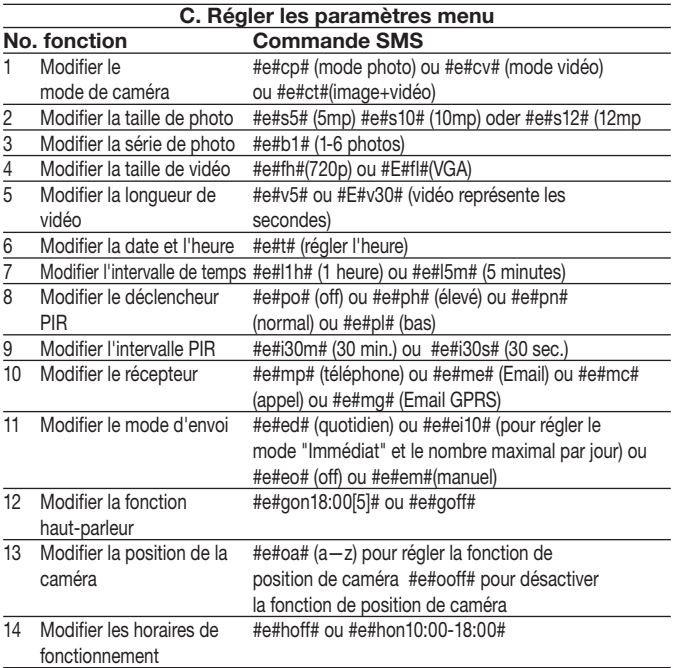

## **5 Réparation des pannes**

**1 Il y a quelque chose devant la lentille de caméra. La caméra estelle défectueuse ?**

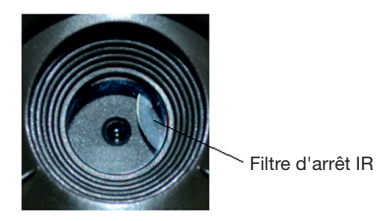

Image 5 : Filtre d'arrêt IR

A : **La caméra n'est pas défectueuse.** Il s'agit d'un filtre d'arrêt IR: Lorsque la caméra s'allume, le filtre d'arrêt IR se recule et recouvre la lentille. Lorsque la caméra est éteinte, le filtre d'arrêt IR se trouve à un endroit défini.

#### 2 **Le régulateur de caméra ne fonctionne plus.**

A : Très probablement, aucune carte SD n'était insérée lorsque la caméra a été allumée.Veuillez vous assurer qu'une carte SD fonctionnant ait été insérée avant l'allumage de la caméra.

#### 3 **L'écran devient brusquement noir.**

A : En mode test, la caméra s'éteint automatiquement après trois minutes si aucune entrée n'est effectuée afin d'économiser l'électricité. Veuillez rallumer l'appareil si vous voulez continuer à opérer avec les éléments de commande.

#### 4 **Pourquoi mon téléphone ne peut-il recevoir aucun MMS ?**

A : Pour la fonction MMS/GPRS, des cartes SIM disposant d'un avoir suffisant doivent être insérées aussi bien dans votre téléphone que dans la caméra. Elles doivent être déverrouillées pour la circulation de fichier.
### **Annexe I : Champ optique PIR**

L'image 6 montre 4 types de champs optiques pour différents angles de champ. Cette caméra bénéficie d'une zone extrêmement longue de 60 degrés. 120ft (env.

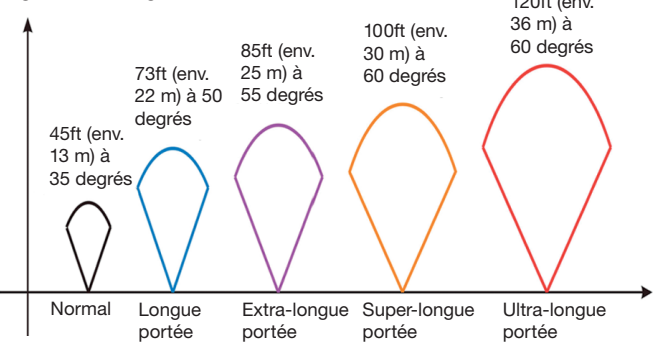

Image 6 Champ optique PIR

Le champ optique PIR (**❏**) est un peu plus fin que l'angle de vue (Field of View, FOV) (**❏**). L'avantage de cette structure est le nombre moins élevé d'images vides, et la plupart des mouvements, si pas tous, sont détectés.

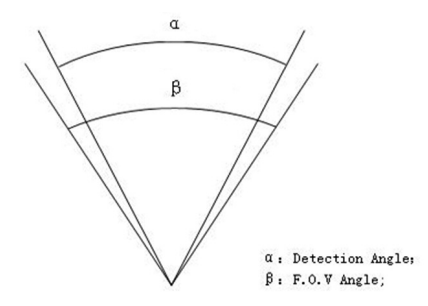

Image 7 champ optique vs angle de vue Cette caméra est équipée d'une nouvelle forme de PIR. Le champ optique du nouveau PIR peut atteindre 100 ft (env. 30 m) (dans des terrains favorables) L'image 8 montre une comparaison du champ optique d'un PIR normal et du nouveau PIR.

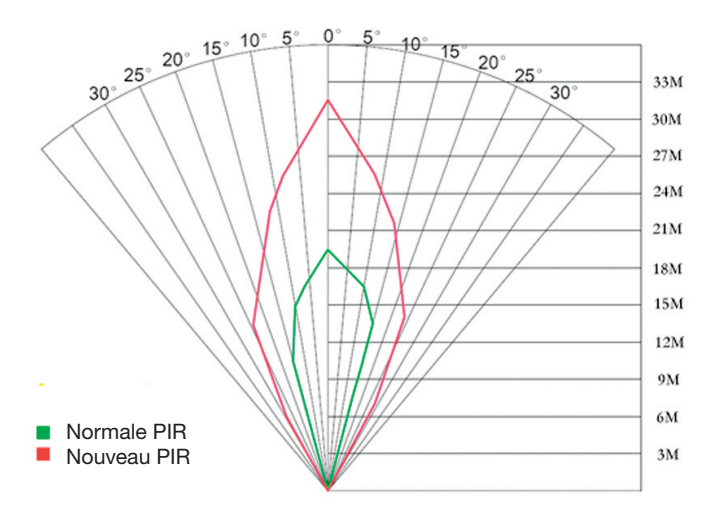

Image 8 Comparaison des champs optiques du nouveau PIR et du PIR courant

# **Annexe II : Codes d'erreur**

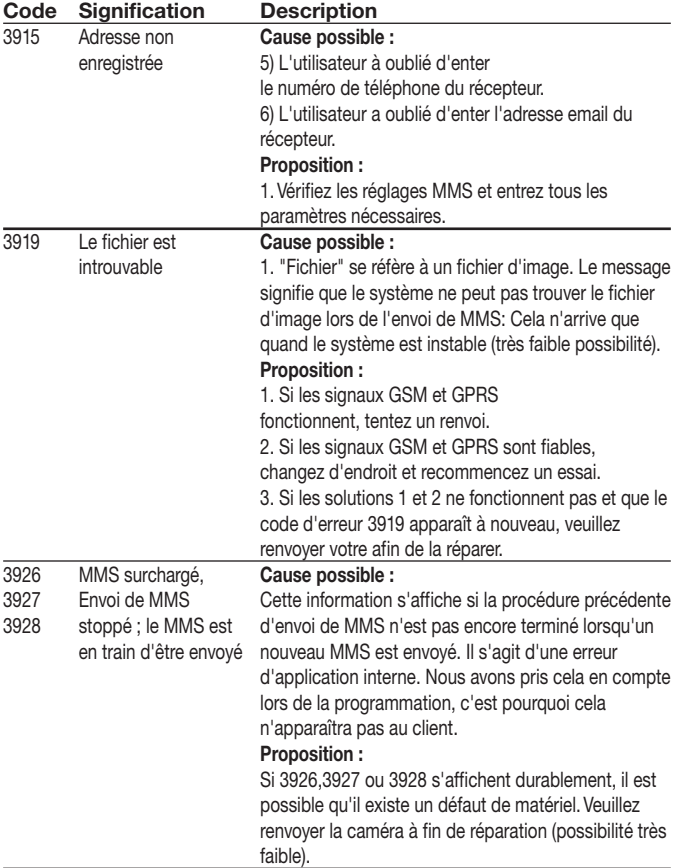

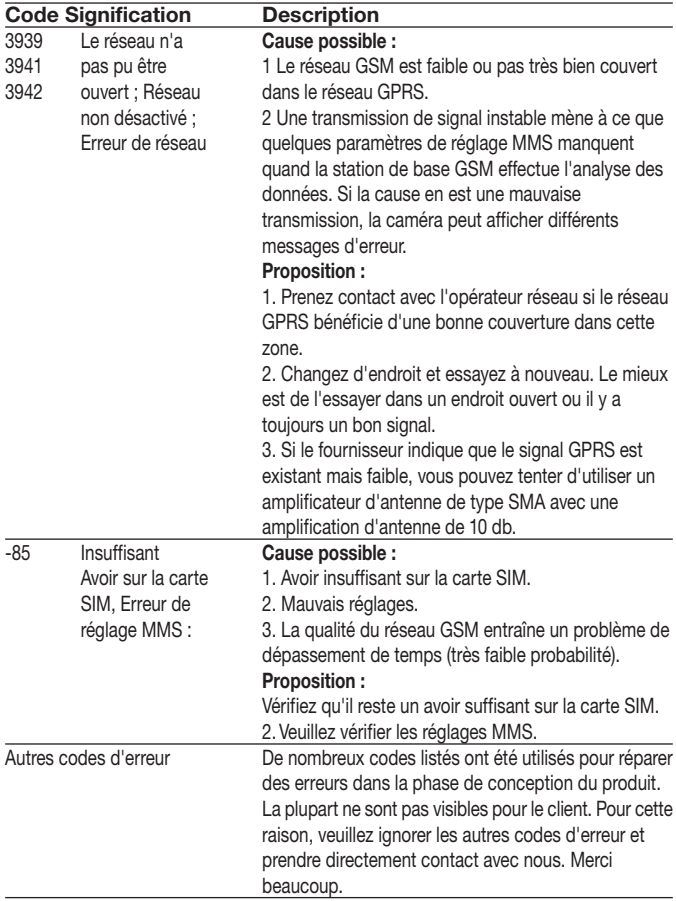

# **Annexe III : Données techniques**

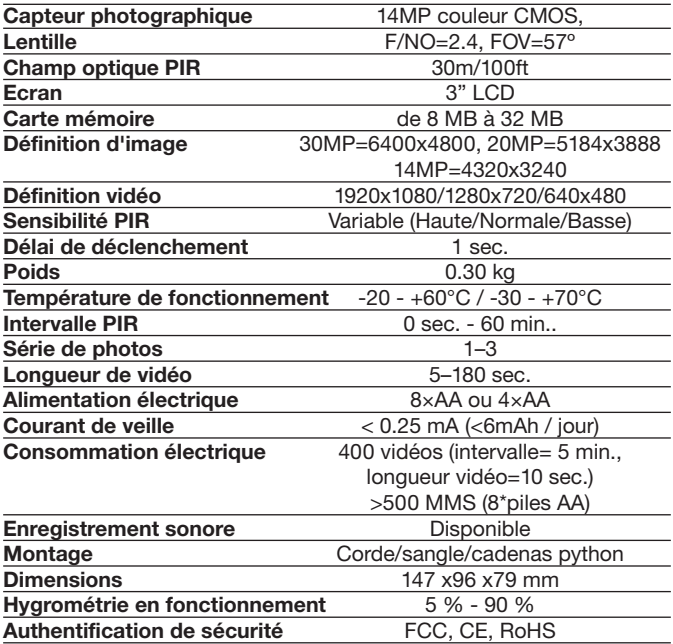

\*sans pile

### **Annexe IV : Liste des pièces**

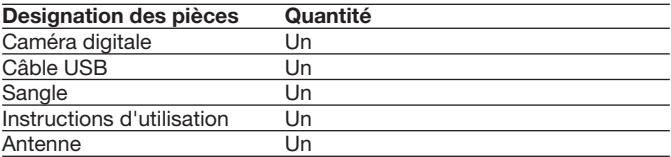

Informations site web :

Vous pouvez télécharger le logiciel APP à l'adresse suivante :

#### **http://www.bolyguard.com/download.htm**

(Version 2.0)

#### **Garantie**

Nous accordons une garantie de 24 mois sur ce produit au premier utilisateur à partir de la date d'achat, conformément aux dispositions légales applicables.

Cette garantie couvre tous les défauts de matériel ou de fabrication, elle n'inclut cependant pas : les défauts venant d'une usure normale ainsi que les défauts sur des pièces d'usure comme les joints, etc., les dommages ou défauts du fait d'une utilisation non à dessein, d'un accident ou d'une modification.

Nous nous réservons le droit de rejeter une demande de garantie lorsque l'achat ne peut pas être documenté ou si, selon toute vraisemblance, la maintenance n'a pas été faite de manière appropriée ou si le produit n'a pas été entretenu correctement (mesures de nettoyage et de maintenance non prises ou de manière

insuffisante).Veuillez conserver votre preuve d'achat car elle prouve la date de cet achat. En cas de garantie, l'appareil doit être remis au revendeur non démonté et entier ainsi que nettoyé (si possible dans l'emballage d'origine) avec la preuve d'achat.

# **Copyright by DEATER & Selentition**

Tous droits réservés. Ce mode d'emploi ne peut être reproduit partiellement ou non, sous quelque forme que ce soit, ni ne peut être copié ou modifié par un procédé électronique, mécanique ou chimique sans l'accord écrit de Berger + Schröter. Des modifications techniques peuvent y être apportées à tout moment et sans préavis. Le mode d'emploi est corrigé régulièrement. Nous n'assumons aucune responsabilité pour les erreurs techniques ou erreurs d'impression et leurs conséquences.

# **(NL) Mobiele digitale infrarood observatiecamera GEBRUIKSAANWIJZING MG983G-30M Art.nr. 31544**

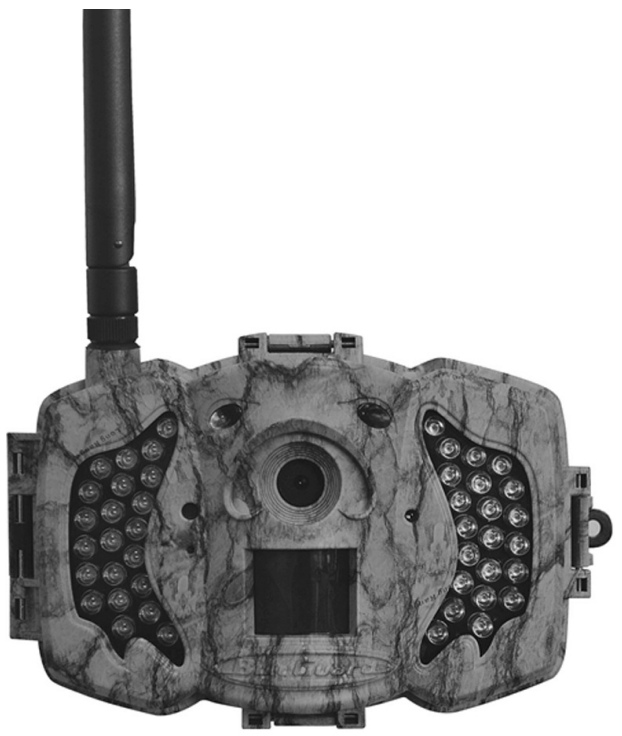

# **Inhoudsopgave**

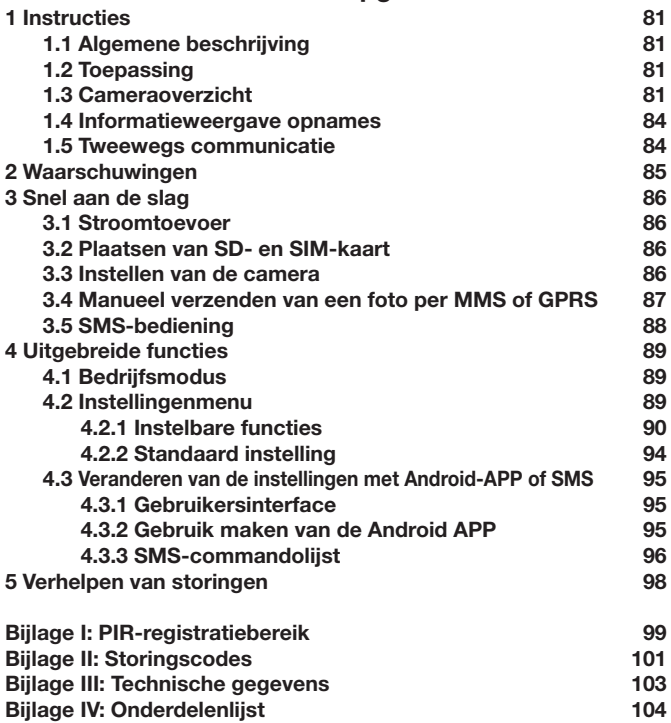

# **1 Instructies**

#### **1.1 Algemene beschrijving**

Deze digitale observatiecamera met 3G-functie is een digitale infrarood bewakingscamera met een zeer gevoelige passieve infrarood ( PIR ) bewegingsmelder die de camera activeert wanneer een beweging van mensen of dieren geregistreerd wordt. Deze schiet dan automatisch hoogwaardige foto's (tot max. 30 megapixel) of neemt videoclips (1280 p HD) op. Hij stuurt de beelden direct naar uw mobiele apparaat of via het GPRS/WCDMA-netwerk naar uw e-mailadres. U wordt of conform uw instellingen of alleen als de camera opnames heeft gemaakt, geïnformeerd.

Bij voldoende daglicht worden foto's en video's in kleur opgenomen. 's Nachts helpen de ingebouwde infrarood LEDs bij de opname van heldere foto's of video's (monochroom).

De camera is uitgerust met een 3" LCD-scherm en ingebouwde geluidsrecorder. Met een laserpointer wordt het fotobereik van de camera in ogenschouw genomen. In de setup links Mosdus knop (aan / uit).

Hij is water- en sneeuwbestendig. De camera kan ook als draagbare digitale camera worden gebruikt.

#### **1.2 Toepassing**

Deze camera kan als automatische bewaking ter bescherming en voor het opnemen van ongewenste gasten in huizen, winkels, scholen, magazijnen, kantoren, taxi's, werkplaatsen etc. worden gebruikt. Bovendien is hij geschikt als spoorcamera voor het jagen of voor het observeren van wilde dieren door het opnemen van hun sporen. Hij kan weken- en maandenlang alleen worden gelaten en slaat de opgenomen gebeurtenissen in digitaal formaat op..

#### **1.3 Cameraoverzicht**

Neem de tijd om vertrouwd te raken met de bedieningselementen en weergave van de camera. Het is van voordeel als u dit gedeelte van een bladwijzer voorziet en nogmaals leest, als u de rest van het handboek leest.

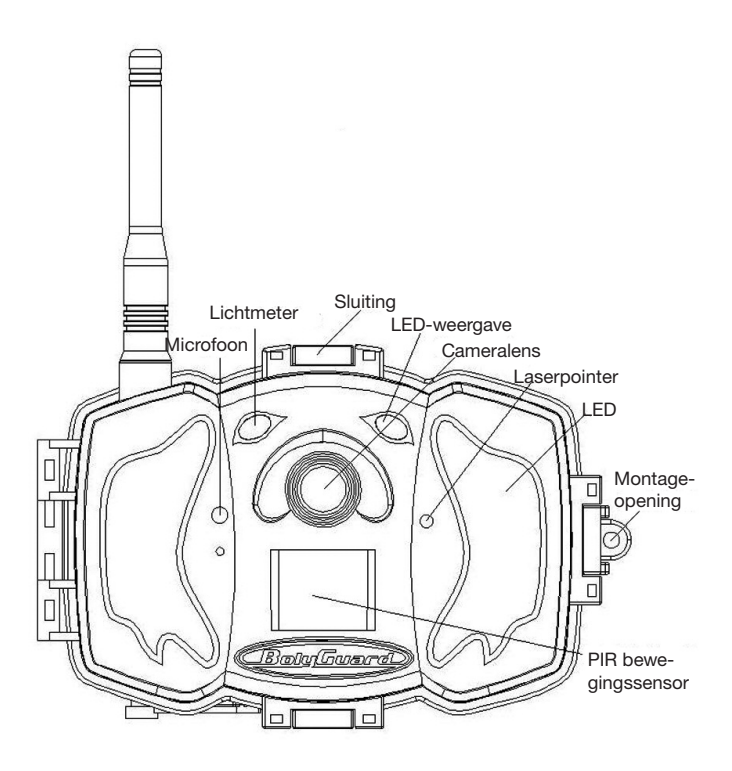

**Afbeelding 1** Afbeelding van de functionele elementen van de camera

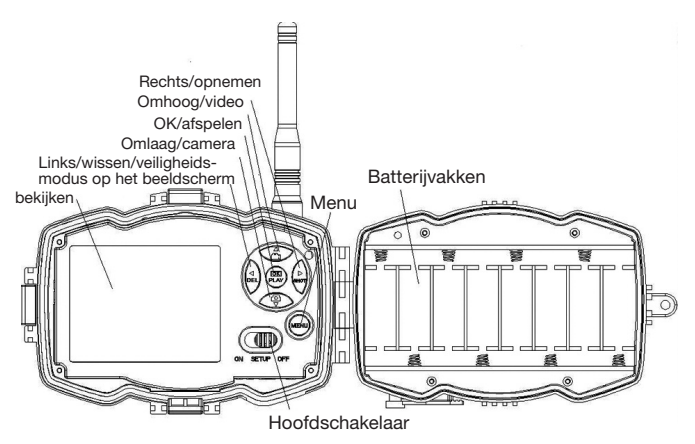

**Afbeelding 2** Intern bedieningspaneel

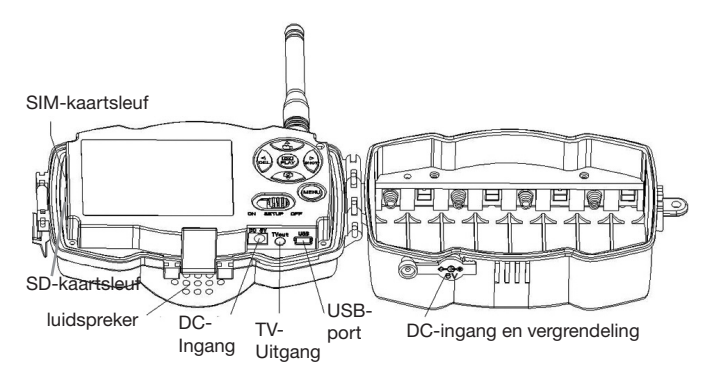

**Afbeelding 3** Afbeelding van de camera-interfaces

#### **1.4 Informatieweergave opname**

Bij het inschakelen van de camera (de hoofdschakelaar bevindt zich op TEST) worden de actuele instellingen op het beeldscherm weergegeven

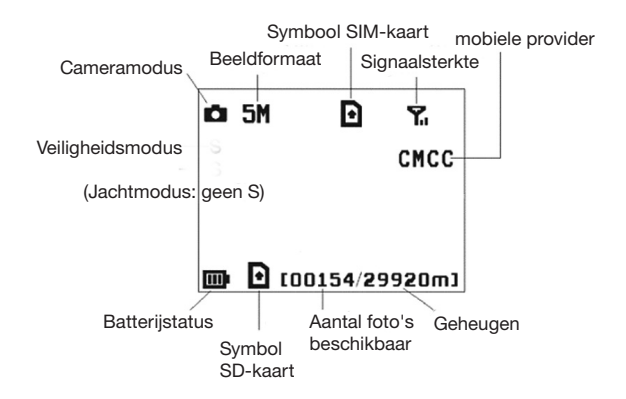

#### **Afbeelding 4 Informatieweergave opname**

is de juiste status van de SIM-kaart. Het beschikbare geheugen op de SD-kaart dient groter te zijn dan nul.

#### **1.5 Tweewegs communicatie**

Als de camera in de **jachtmodus** is, kunt u het submenu **SMS-bediening** activerne om de tweewegs communicatiefunctie te openen. In deze instelling kan de camera uw SMS-commando's of de Android APP ontvangen en hierop reageren. Bovendien kunt u in deze modus livestem en foto's beelden bekijken.

## **2 Waarschuwingen**

- **➣ De bedrijfsspanning van de camera bedraagt 6V. De camera** wordt door de stroomadapter of 8 AA-batterijen van energie voorzien.
- **➣** Plaats de batterijen alstublieft volgens de aangegeven polariteit.
- **➣ Plaats de SD-kaart alstublieft voor het inschakelen van de camera.** De camera heeft geen intern geheugen voor het opslaan van foto's en video's. **De camera werkt alleen met een SD-kaart.**
- **➣ Controleer alstublieft of de SIM-kaart de GPRSgegevensfunctie ondersteunt.**
- **➣ Gun de camera in de SETUP-modus ongeveer 10-20 seconden de tijd om een signaal te ontvangen.**
- **➣** Ontgrendel de schrijfbeveiliging voordat u de SD-kaart plaatst.
- **➣** De SD-kaart mag niet worden geplaatst of verwijderd als de hoofdschakelaar zich op ON bevindt.
- **➣** Wij raden u aan de SD-kaart voor het eerste gebruik van de camera te laten formatteren. Tal van SD-kaarten die door andere camera's geformatteerd werden zijn niet compatibel met andere cameraeigenschappen. U kunt de SD-kaart het beste met deze camera of met een computer formatteren.
- **➣ Als er geen kaart wordt geplaatst, gaat de camera in de instellingsmodus automatisch na drie minuten uit.** Schakel het apparaat alstublieft weer in als u verder wilt werken met de bedieningselementen.

## **3 Snel aan de slag**

#### **3.1 Stroomtoevoer**

**Jachtmodus of gebruik buitenshuis: Gebruik 8 of 4 AA-batterijen.** Wij raden high-density en high-performance alkaline-of lithiumbatterijen aan.

**Veiligheidsmodus of gebruik binnenshuis: Gebruik een kwalitatief hoogwaardige 6V/2A stroomadapter.** De batterij dient alleen als bakkup bij stroomstoringen. Anders zijn de batterijen zeer snel leeg.

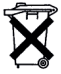

**Beste klant! Let alstublieft op!** Volgens de batterijwetgeving bent u ertoe verplicht, lege of defecte batterijen en accu's, zonder kosten voor uw rekening, naar ons terug te sturen.

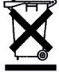

Iedere verbruiker is er **wettelijk toe verplicht, uitgediende apparaten apart van het huishoudelijk afval te verwijderen** en bijv. bij een verzamelpunt van de gemeente/wijk af te geven. Afgedankte elektronische apparaten, waarom een doorgekruiste afvalbak staat, worden hier kosteloos in ontvangst genomen.

#### **3.2 Plaatsen van SD- en SIM-kaart**

Plaats een ontgrendelde SD-kaart en een SIM-kaart met GPRS-functie.

#### **3.3 Instellen van de camera**

Laad de installatiesoftware voor de camera op onze website. Deze website staat vermeld op de laatste pagina van de gebruiksaanwijzing.

**1) Open de software en kies het juiste cameramodel:**

**2) Stel de cameraparameters in**

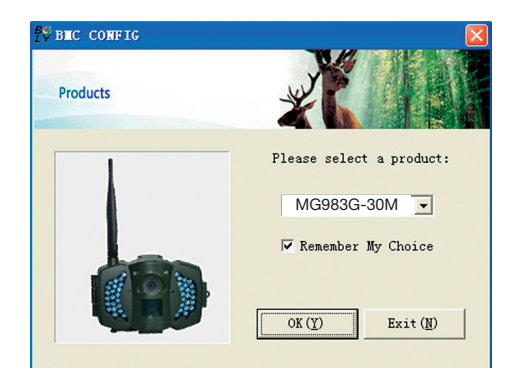

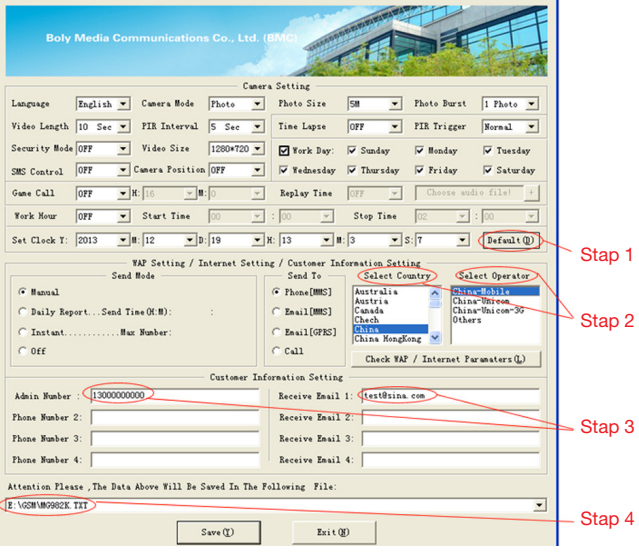

Kies eerst uw land en uw aanbieder (stap 1) in overeenstemming met uw SIM-kaart en vul uw ontvangende telefoonnummer in bij het "administrator number" (administrator nummer) en het ontvangende emailadres in "Receive Email 1" (ontvang e-mail 1) (stap 3).Voor het eerste gebruik raden wij u aan, de standaardinstellingen (stap 2) te gebruiken. Als u instellingen wilt veranderen, klikt u op "Change setting" (instellingen veranderen).

**Sla de GSM-ordner** alstublieft op in de hoofddirectory van uw SDkaart nadat u de instellingen hebt uitgevoerd (stap 4).

#### **3.4 Manueel versturen van een foto per MMS of GPRS**

Zet de hoofdschakelaar na het generen van een instellingsbestand op uw SD-kaart op SETUP. Neem een voorwerp in de focus. Druk op "SHOT" om manueel een foto te maken. Als de camera het signaal

ontvangt en het symbool  $\blacksquare$  voor de SIM-kaart verschijnt.

Druk vervolgens op **"OK"**, om de foto weer te geven, druk op "**▲**" en "**▼**", om naar de volgende foto te gaan. Druk op **"MENU"** waarna de interface voor het versturen naar een telefoon [MMS] verschijnt. Druk vervolgens op **"OK"**, om de MMS te versturen.

Na een paar seconden zult u een MMS op uw mobiele telefoon ontvangen.

#### **3.5 SMS-bediening**

Als de camera geactiveerd is, kunt u naar het nummer van de SIM-kaart van uw camera een tekstbericht **"#T#"** sturen waarna u direct een momentopname of de gebruikte tools van uw Androidtoepassingen. Let op wat je nodig hebt om SMS bediening ON bij het gebruik van SMS-commando ingesteld.

Download de Android-besturingssoftware op onze website. Deze website staat vermeld op de laatste pagina van de gebruiksaanwijzing.

Voor iPhone, gewoon downloaden via de App Store door te zoeken BGTools.

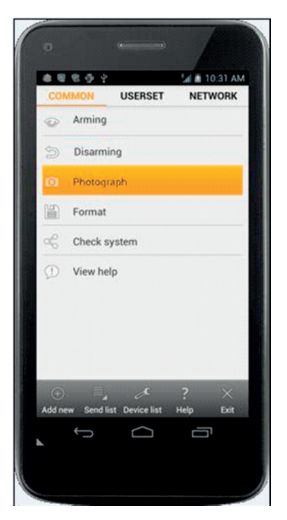

### **4 Uitgebreide functies**

Dit hoofdstuk legt de uitgebreide functies voor het aanpassen an de camera-instellingen uit.

#### **4.1 Bedrijfsmodus**

Instelmodus: Voor het programmeren van de camera of de weergave van foto's of video's.

**Jachtmodus:** Als een dier of een mens in het registratiebereik loopt, neemt de camera volgens de eerder geprogrammeerde instellingen automatisch foto's of video's op. Na het inschakelen van de camera (**ON**) knippert de bewegingsmelder-LED (rood) gedurende ongeveer 10 seconden. Gedurende deze tijd kunt u de camera voor automatische bewaking positioneren.

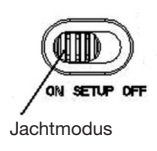

#### **4.2 Instelmenu**

Druk op de afstandsbediening op de knop **MENU** om naar de menuinstellingen te gaan. Het instelmenu wordt weergegeven op het LCDscherm.

Kies met de knoppen "**▲**" of "**▼**" het submenu en met de knop **"V"** de diverse opties. Met "**<**" kunt u wisselen tussen de diverse in te stellen functies. Druk voor het opslaan van de instellingen op **"OK"**.

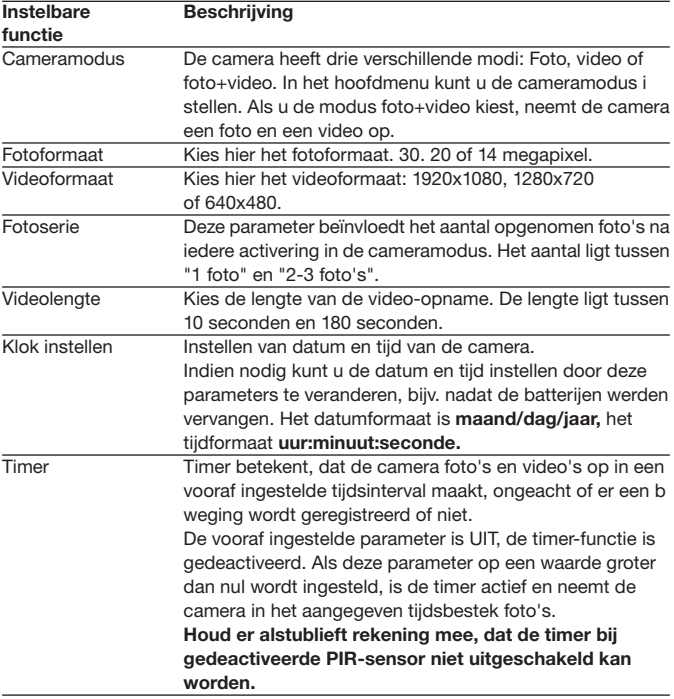

# **4.2.1 Instelbare functies**

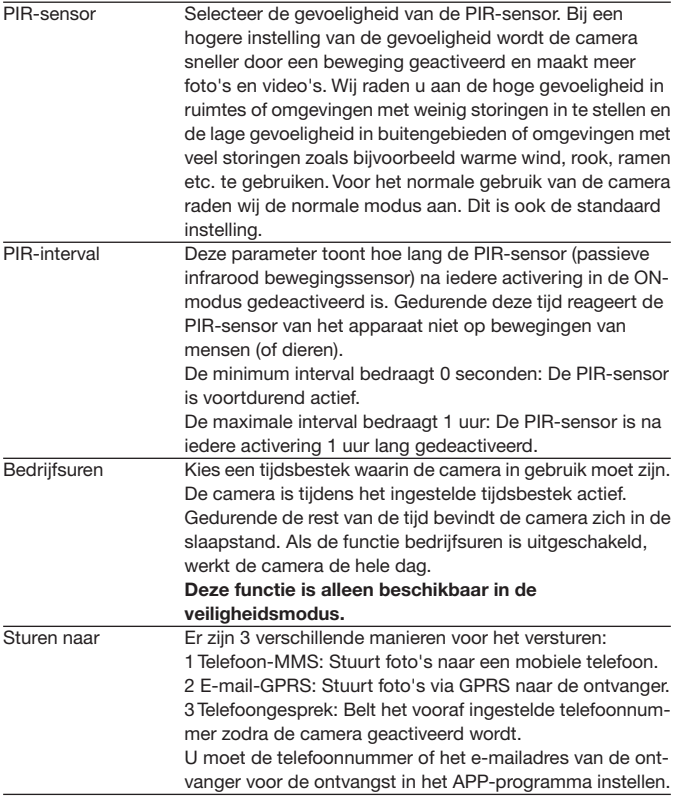

Verstuur Er staan 4VERSTUUR-modi ter beschikking: "Manual" (manueel) modus werkt in de SETUP-modus "Daily" (dagelijks) en "Instant" (onmiddellijk) in de ON-modus. "OFF" (uit) voor het sluiten van de communicatiefunctie.

#### **1. "Manual" (manueel):**

Kies "Manual" (manueel) in de SETUP-modus. Zorg er alstublieft voor, dat de SIM-kaart correct is geplaatst. De video-informatie kan niet in de SETUP-modus worden verstuurd als u voor telefoon-MMS kiest; maar u kunt wel foto's of video's (VGA korter dan 10 seconden) versturen als u e-mail GPRS via WCDMA kiest.

#### **2. "Daily" (dagelijks):**

Dagelijks betekent dat de camera u op een vooraf ingesteld tijdstip een rapport stuurt van de samengevatte informatie (als het ingestelde tijdstip bijv. 20.00 uur is) over hoeveel foto's er per dag zijn gemaakt. Zodoende krijgt u een samenvattende tekstmededeling met de laatst genomen foto voor 20.00 uur.

Als de camera zich in foto- of videomodus bevindt, stuurt de camera een MMS op het op het ingestelde tijdstip. De MMS toont de laatst genomen foto en het totaal aantal genomen foto's. Als de camera zich in de videomodus bevindt, stuurt de camera een SMS of een video op het ingestelde tijdstip. DE SMS toont hoeveel videoclips de camera gedurende de afgelopen 24 uur heeft gemaakt. Als u voor "Daily" (dagelijks) kiest, dient u een vast tijdstip in te stellen: xxH, xxM.

#### **3. "Instant" (onmiddellijk):**

"Instant" (onmiddellijk) werkt alleen in de ON-modus, wat betekent dat de camera direct een MMS naar uw telefoon stuurt als hij een foto heeft gemaakt of een e-mail verstuurt als hij een video (VGA korter dan 10 seconden) heeft gemaakt. U kunt het aantal foto's dat u dagelijks ontvangt instellen. Als de camera zich in de foto-modus bevindt, kunt u kiezen voor de Instant MMS mode (o middellijke MMS modus), waar u het MAX aantal op 10 kunt zetten, waarna de camera u 10 MMS per 24 uur stuurt. Daarna maakt de camera wel nog foto's, maar slaat deze dan op de SD-kaart op. Na 24 uur stuurt de camera weer een MMS met de gemaakte foto's. Als de camera zich in video-modus bevindt, zal de camera alleen een SMS sturen in plaats van een MMS, als het "versturen naar" is ingesteld als telefoon MMS.

Als u "Instant" (onmiddellijk) selecteert, dient u uit economisch oogpunt in te stellen hoeveel MMS u wilt ontvangen.

#### **4. "Off" (uit): MMS-functie uitschakelen.**

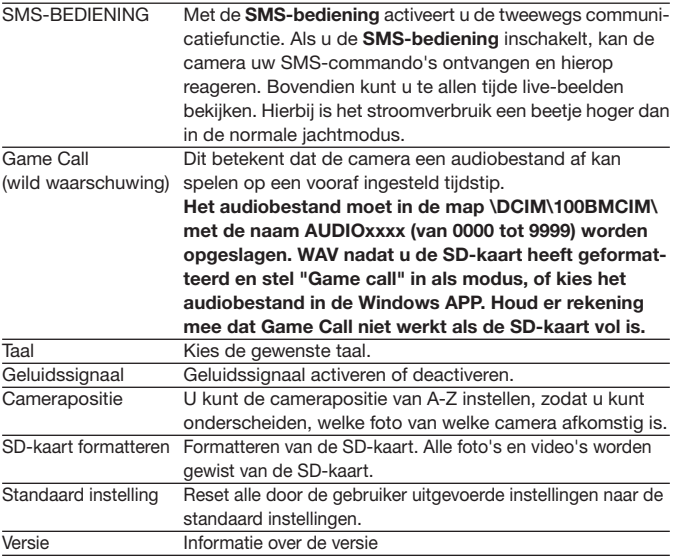

# **4.2.2 Standaard instelling**

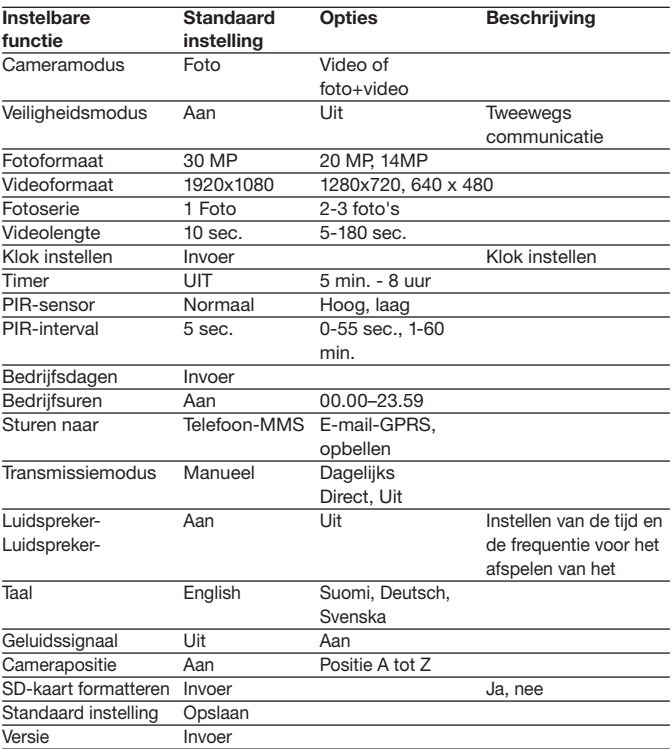

## **4.3 Veranderen van de instellingen met Android APP of SMS**

Als u niet thuis bent, kunt u momentopnames ontvangen of de camerainstellingen via onze Android-applicaties of per SMS wijzigen. Download de Android APP op onze website. Deze website staat vermeld op de laatste pagina van de gebruiksaanwijzing.

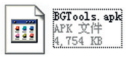

#### **4.3.1 Gebruikersinterface**

Er zijn twee gebruikersinterfaces: Administrator en de normale gebruiker. Iedere gebruiker heeft verschillende bevoegdheidsniveaus:

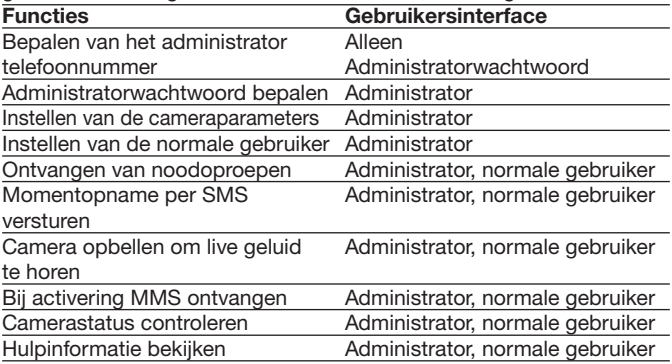

#### **4.3.2 Gebruik maken van de Android APP**

Met de Android APP kunt u gemakkelijk met de camera communiceren en hoeft u de SMS niet te bewerken. Om het proces af te sluiten moet u alleen op de knop drukken.

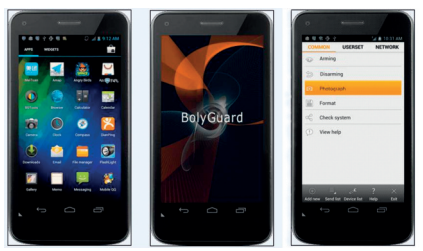

### **4.3.3 SMS-commandolijst**

Als u de Android APP voor de vereenvoudige bediening niet kunt gebruiken, vindt u in de volgende lijst alle noodzakelijke SMS-commando's. U kunt uw camera per SMS bedienen.

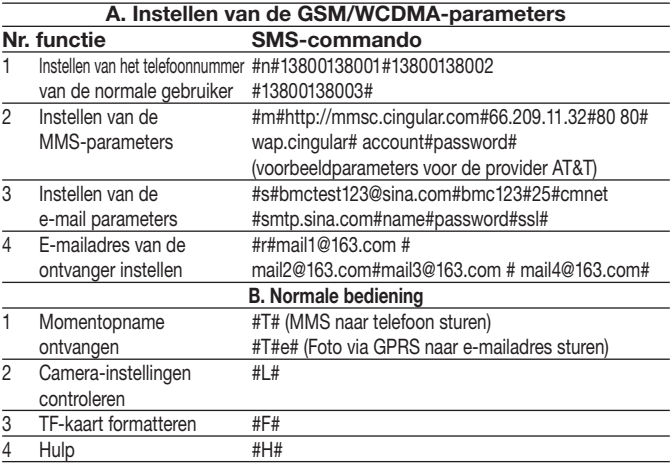

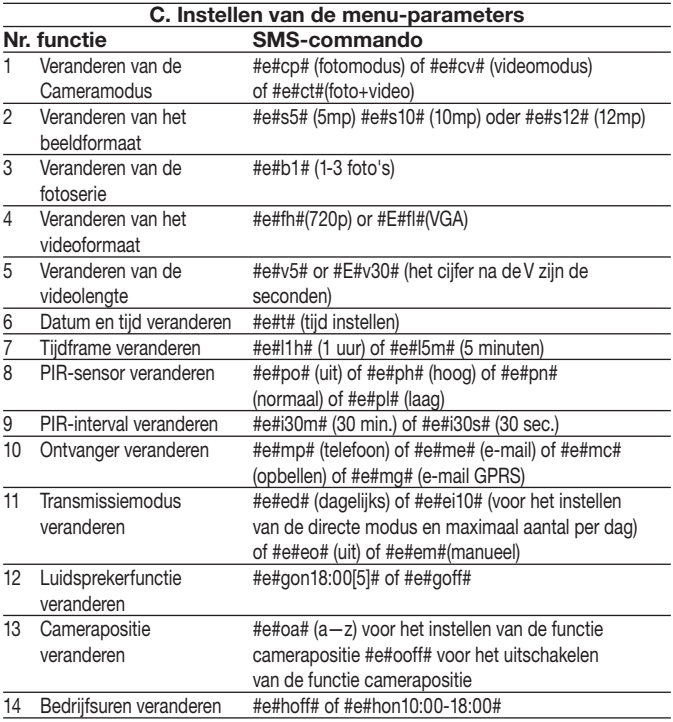

## **5 Verhelpen van storingen**

**1 Er bevindt zich iets voor de cameralens. Is de camera defect?**

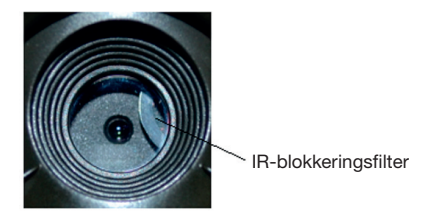

Afbeelding 5: IR-blokkeringsfilter

A: **De camera is niet defect.** Dit is een IR-blokkeringsfilter. Bij het inschakelen van de camera wordt de IR-blokkeringsfilter gereset en dekt hij de lens af. Bij het uitschakelen van de camera bevindt de IR-blokkeringsfilter zich op een willekeurige positie.

#### 2 **De cameracontroller werkt niet meer.**

A: Hoogstwaarschijnlijk bevond zicht tijdens het inschakelen geen SDkaart in de camera. Zorg er alstublieft voor, dat er voor het inschakelen van de camera een werkende SD-kaart geplaatst is.

#### 3 **Het beeldscherm werd plotseling zwart.**

A: Om stroom te besparen, schakelt de camera zich automatisch na drie minuten uit als er geen invoer plaats vindt. Schakel het apparaat alstublieft weer in als u verder wilt werken met de bedieningselementen.

#### 4 **Waarom kan mijn telefoon geen MMS ontvangen?**

A:Voor de MMS/GPRS-functie moeten zowel uw camera alsook uw telefoon voorzien zijn van een SIM-kaart met voldoende beltegoed. Ze moeten vrijgeschakeld zijn voor dataverkeer.

### **Bijlage I: PIR-registratiebereik**

Afbeelding 6 toont 4 soorten van registratiebereiken bij verschillende registratiehoeken. Deze camera heeft een extreem lang bereik van 60 graden.

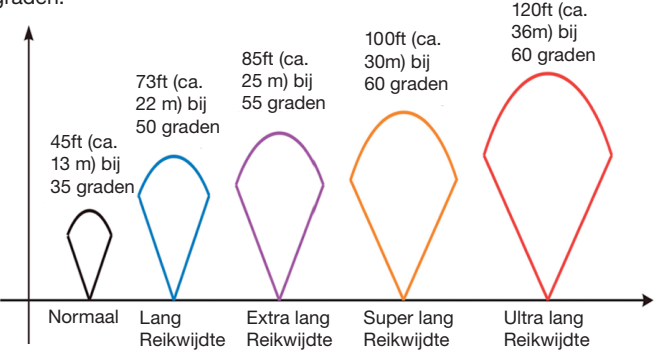

Afbeelding 6 PIR-registratiebereik

Het PIR-registratiebereik (**❏**) is iets smaller als de invalshoek (field of view, FOV) (**❏**). Het voordeel van deze constructie is het geringere aantal lege foto's en de meeste, zo niet alle bewegingen worden geregistreerd.

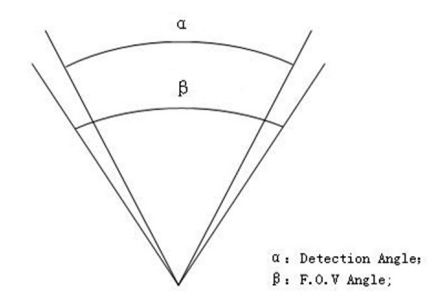

Afbeelding 7 Registratiehoek vs. invalshoek Deze camera is voorzien van een nieuwe PIR-variant. Het registratiebereik van de nieuwe PIR kan 100ft (ca. 30 m) bereiken (in een goede omgeving). Afbeelding 8 toont het registratiebereik in vergelijk met een normale PIR en de nieuwe PIR.

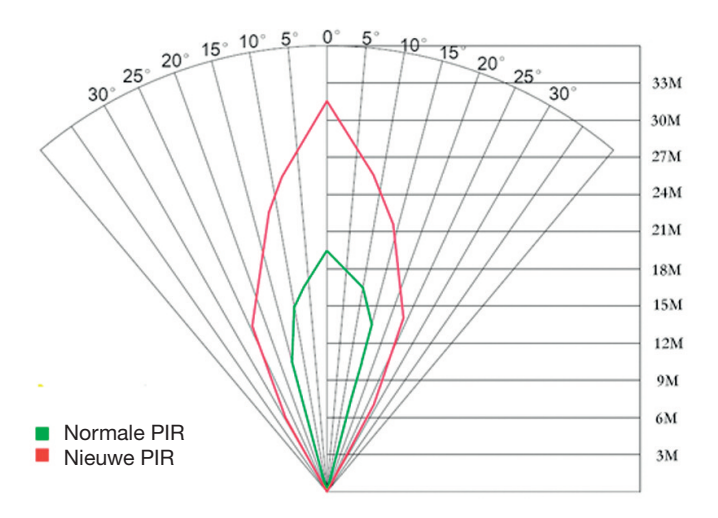

Afbeelding 8 Vergelijk van de registratiebereiken van nieuwe en bestaande PIRs.

# **Bijlage II: Storingscodes**

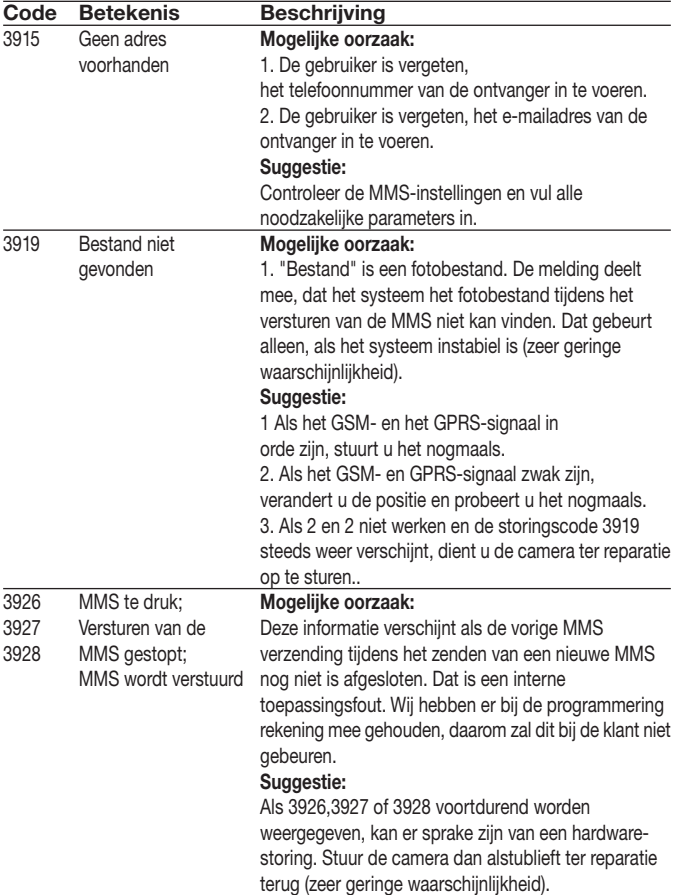

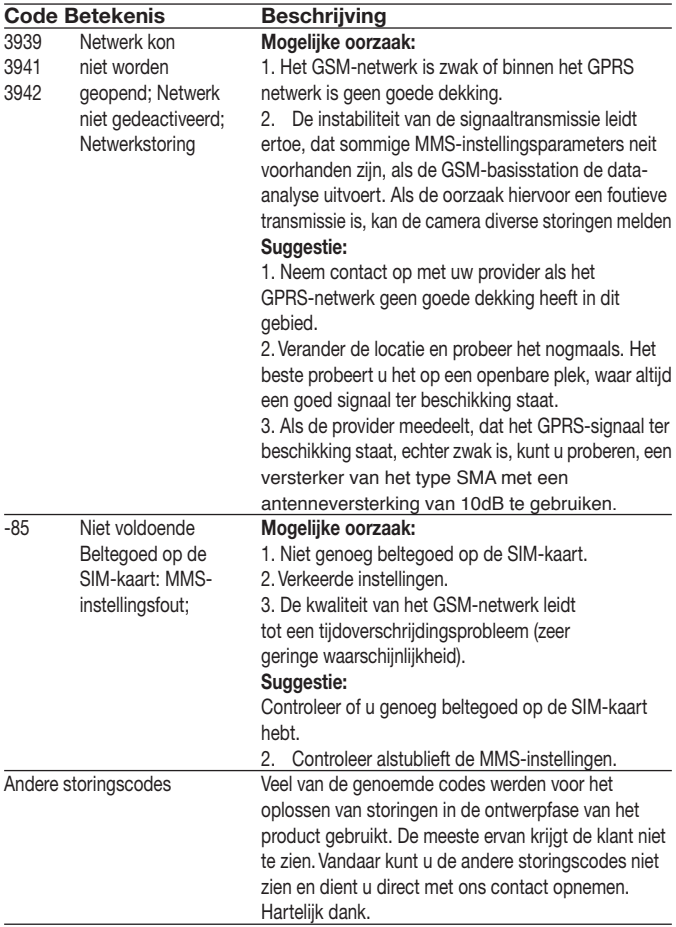

# **Anhang III: Technische Daten**

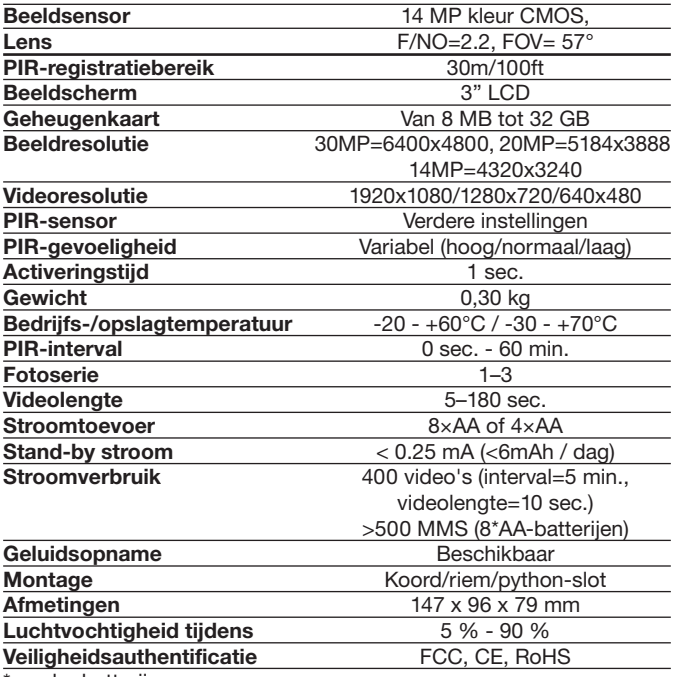

\*zonder batterij

### **Bijlage IV: Onderdelenlijst**

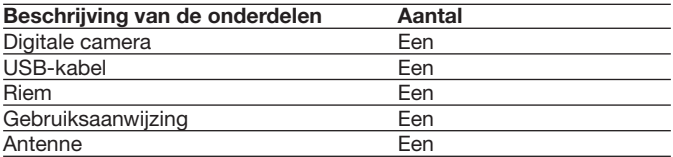

Website informatie:

Hier kunt u de APP-software downloaden:

#### **http://www.bolyguard.com/download.htm**

(Version 2.0)

**Garantie:** Wij verlenen een garantie van 24 maanden op dit product conform de relevante, wettelijke bepalingen, vanaf de datum van aankoop door de eerste gebruiker.

De garantie dekt alle materiaal- of fabricagefouten, maar sluit het volgende uit: fouten en mankementen die voortvloeien uit normaal gebruik alsook aan aan slijtage onderhevige onderdelen etc.; schade en mankementen door ondoelmatig gebruik, door ongevallen of door veranderingen.

Wij behouden ons her recht voor, een garantieclaim af te wijzen, als men de koop niet kan bewijzen, of als het product klaarblijkelijk niet correct werd onderhouden c.q. verzorgd (niet uitgevoerde of ontoereikende maatregelen bij: reiniging en onderhoud).

Bewaar uw kassabon goed, want deze geldt als bewijs voor de datum van aankoop.

Het apparaat dient in geval van garantie niet gedemonteerd en volledig alsook gereinigd (indien mogelijk in de originele verpakking) samen met de kassabon te worden afgegeven bij de leverancier.

# Copyright by **Dengen & Schnitten**

Alle rechten voorbehouden. Zonder schriftelijke toestemming van Berger + Schröter mag deze gebruiksaanwijzing, ook geen uittreksels hiervan, op welke manier dan ook gereproduceerd worden of met behulp van elektronische, mechanische of chemische processen gereproduceerd of verwerkt worden. Technische veranderingen kunnen te allen tijde zonder aankondiging worden uitgevoerd. De gebruiksaanwijzing wordt regelmatig gecorrigeerd. Wij zijn niet aansprakelijk voor technische of printtechnische fouten en hun gevolgen.